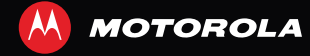

# MOTOROLA **DEFY**™ **MINI**

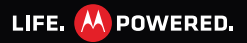

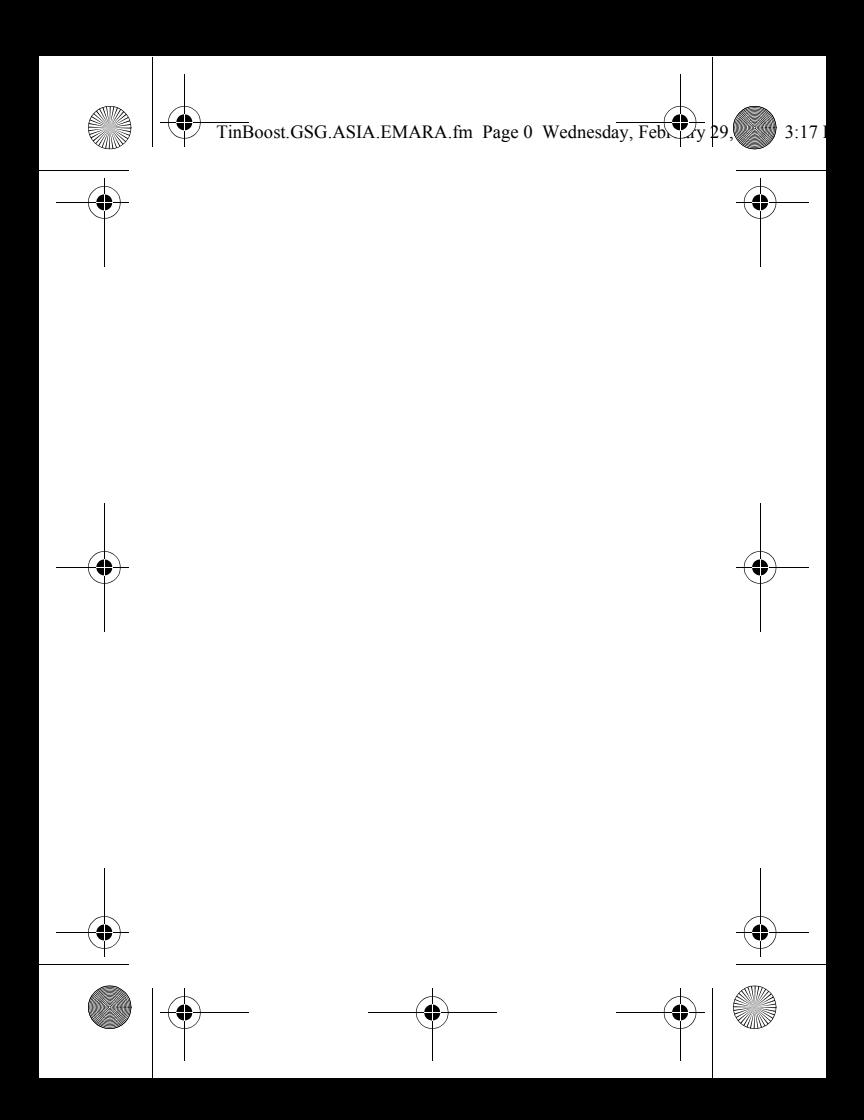

 $\overline{\text{Tip}}$ Boost.GSG.ASIA.EMARA.fm Page 1 Wednesday, Feb.

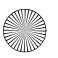

# **Blahoželáme**

#### **MOTOROLA DEFY™ MINI**

Telefón MOTOROLA **DEFY**™ **MINI** predstavuje šikovného pomocníka na správu životného štýlu v kancelárii aj vonku.

- **Dokonalá odolnosť:** Telefón je vodotesný, prachotesný a má displej odolný voči poškriabaniu (pretože nehody sa stávajú).
- **Tabuľa:** Jednoduchý prístup ku všetkým aplikáciám, ktoré najčastejšie používate vonku, ako napríklad **Camera**, **Compass** a krokomer. Podrobnosti nájdete v časti "Tabuľa" na strane 14.
- **MotoSwitch:** MotoSwitch je dynamické rozhranie, prostredníctvom ktorého získate jednoduchý prístup obsahu, ktorý je pre vás zaujímavý. Podrobnosti nájdete v časti "Motoswitch" na strane 16.
- **Predĺžená životnosť batérie:** Telefón budete môcť používať vonku dlhšiu dobu.

**Poznámka:** Niektoré aplikácie a funkcie nemusia byť dostupné vo všetkých krajinách.

**Upozornenie:** Pred prvým zostavením, nabitím alebo použitím telefónu si prečítajte dôležité bezpečnostné, regulačné a právne informácie dodávané spolu s týmto výrobkom.

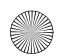

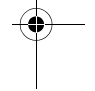

 $\overline{T}$ inBoost.GSG.ASIA.EMARA.fm Page 2 Wednesday, Febr

Tento produkt spĺňa predmetný limit vystavenia **SAR** sa pôsobeniu rádiovým vlnám (známy pod názvom SAR) v hodnote 2,0 W/kg (ICNIRP).

Tieto limity a smernice zahŕňajú rozsiahlu bezpečnostnú rezervu určenú na zaistenie bezpečnosti všetkých osôb bez ohľadu na vek a zdravotný stav. Najvyššie hodnoty SAR namerané u tohto zariadenia sú súčasťou regulačných informácií pribalených k produktu.

**Poznámka:** Keď používate svoj výrobok, zatiaľ čo ho máte pri tele, použite schválené príslušenstvo, ako napríklad puzdro, prípadne uchovajte vzdialenosť 2,5 cm (1 palec) od tela, aby ste zaručili súlad s požiadavkami SAR. Uvedomte si, že zariadenie môže vysielať, hoci práve netelefonujete.

#### **Chcete ešte viac?**

Viac pomoci, viac príslušenstva a viac bezplatných položiek. Sme tu na to, aby sme vám pomohli.

- **Aktualizácie:** Aktualizácie telefónu, počítačový softvér, používateľské príručky, online pomocník a ďalšie možnosti na lokalite www.motorola.com/mydefymini.
- **Príslušenstvo:** Ďalšie príslušenstvo k svojmu telefónu nájdete na lokalite www.motorola.com/products.

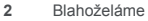

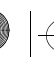

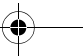

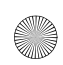

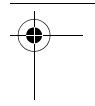

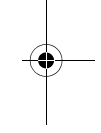

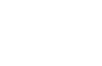

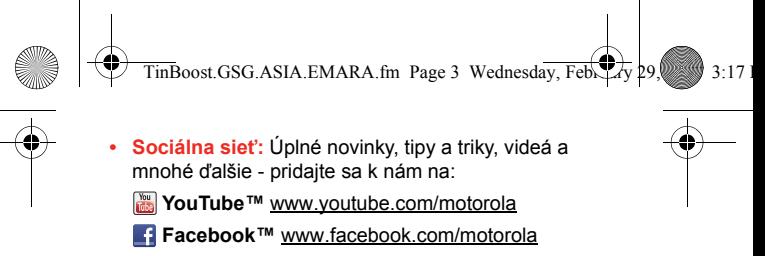

**Twitter** www.twitter.com/motomobile

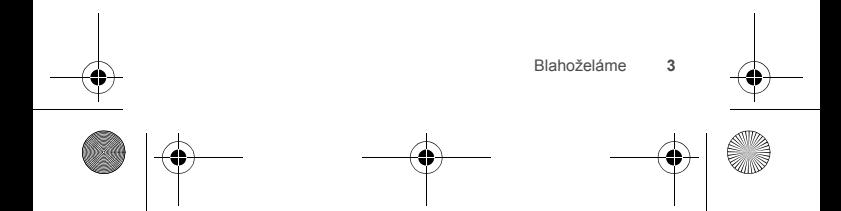

 $\overline{T_{\text{in}}$ Boost.GSG.ASIA.EMARA.fm Page 4 Wednesday, February 29, 2017

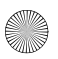

# **Váš telefón**

*dôležité tlačidlá a konektory*

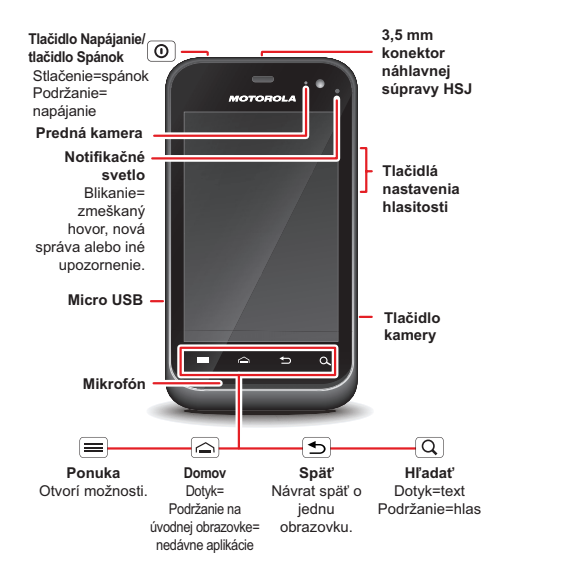

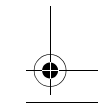

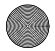

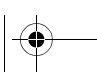

**4** Váš telefón

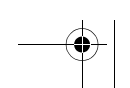

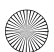

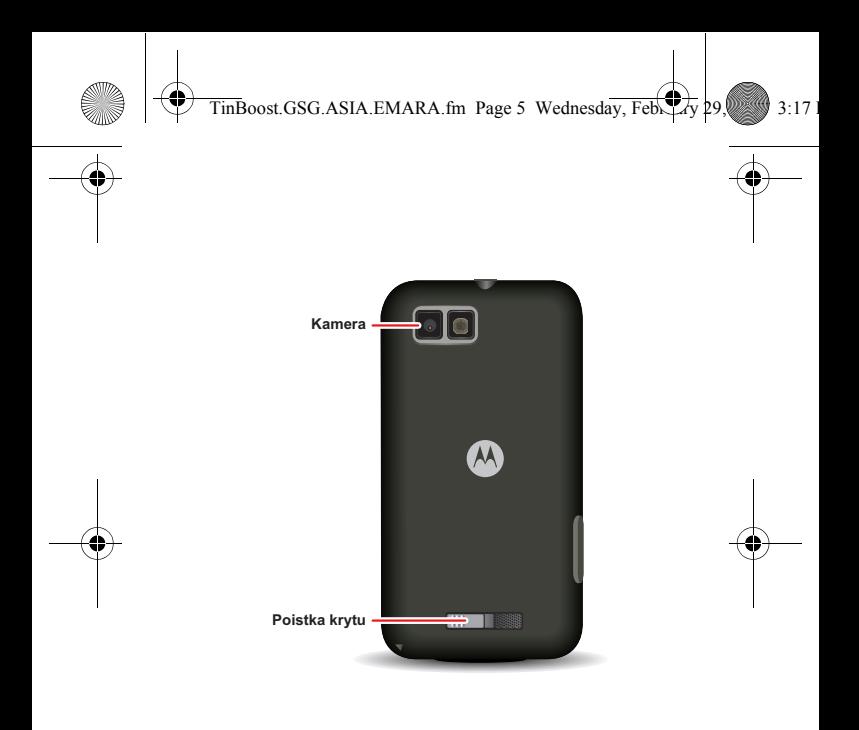

**Poznámka:** V rámci ochrany telefónu vždy dbajte na to, aby boli kryt priestoru na batérie a všetky kryty konektorov uzavreté a zaistené.

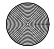

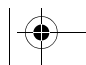

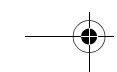

Váš telefón **5**

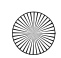

TinBoost.GSG.ASIA.EMARA.fm Page 6 Wednesday, Feb $\leftrightarrow$  29, 2017

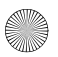

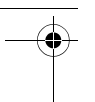

# **Obsah**

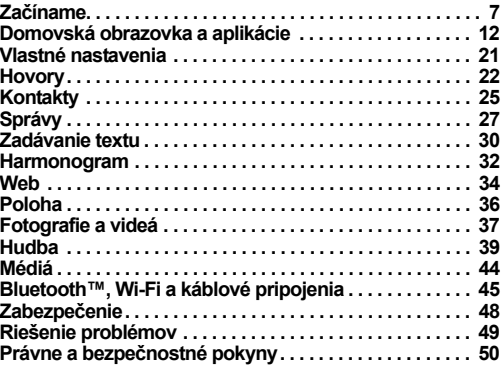

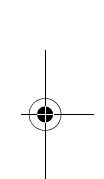

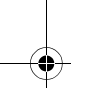

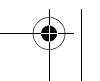

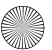

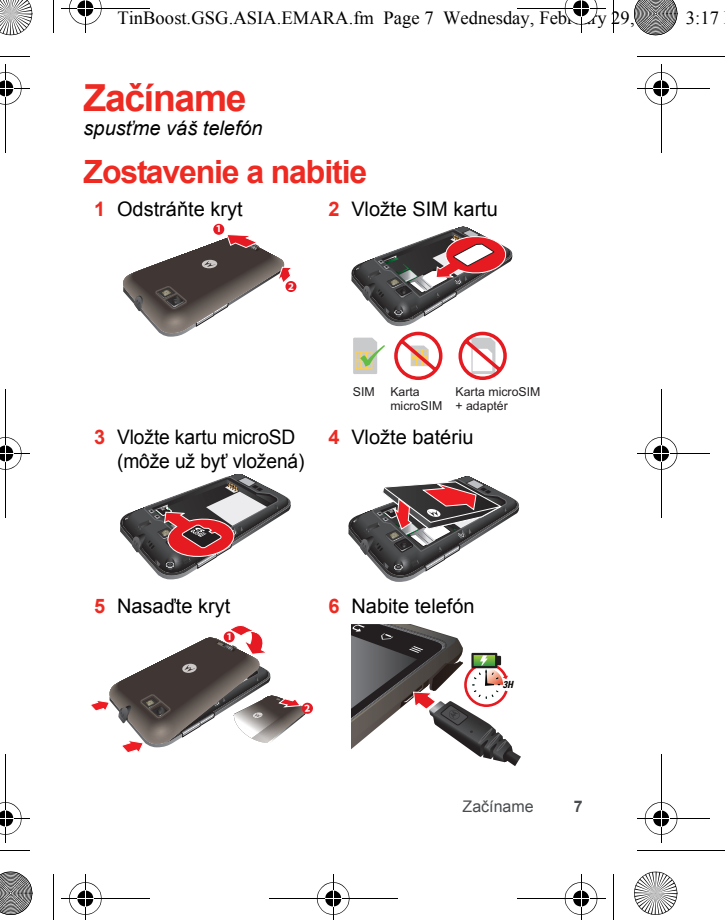

TinBoost.GSG.ASIA.EMARA.fm Page 8 Wednesday, Febr

**Upozornenie:** Prečítajte si časť "Použitie batérie a bezpečnosť" na strane 50.

#### **Nastavenie a začatie prevádzky**

**Poznámka:** Tento telefón podporuje aplikácie a služby využívajúce veľké množstvo údajov, preto sa uistite, že váš paušál zohľadňuje túto skutočnosť. Podrobnosti získate od svojho poskytovateľa služby.

Keď zapnete svoj nový telefón, môžete vytvoriť alebo vložiť kontoGoogle™, aby ste mohli preberať aplikácie, používať službu Gmail™ atď.:

- **1** Ak chcete telefón zapnúť, stlačte a podržte napájacie tlačidlo  $\vert \mathbb{O} \vert$ .
- **2** Ak chcete zahájiť nastavovanie, dotknite sa obrázka Android™.

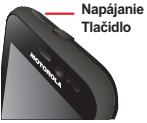

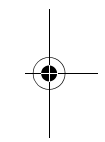

**3** Dotykom príslušného tlačidla **vytvorte** konto Google, **prihláste sa** ku kontu, ktoré už máte vytvorené alebo tento krok **preskočte**.

Ku svojmu kontu sa môžete prihlásiť z počítača na adrese accounts.google.com.

- **4** Keď váš telefón overí konto, zobrazí možnosti jeho synchronizácie.
	- **•** Ak chcete zmeniť, či telefón zobrazuje kontakty z kontaGoogle, Gmail™ a kalendár, dotknite sa názvu konta Google.

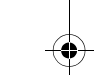

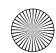

**8** Začíname

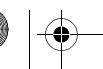

 $T$ inBoost.GSG.ASIA.EMARA.fm Page 9 Wednesday, Febr

- **•** Ak chcete pridať ďalšie konto, dotknite sa položky **Pridať** konto. Podrobnosti nájdete v časti "E-mail" na strane 27.
- **•** Ak chcete nastavenie ukončiť, dotknite sa tlačidla  $H$ ome  $\infty$

Ak sa telefón nemôže pripojiť, dotknite sa položiek Menu > **Nastavenia siete Wi-Fi** a zmeňte nastavenia mobilnej siete.

#### **Odolný telefón**

Telefón MOTOROLA **DEFY**™ **MINI** je odolný voči vode, prachu a nešetrnému zaobchádzaniu. Teraz je vaša investícia v bezpečí a chránená pred malými nástrahami života, napríklad pred náhlym dažďom alebo ďalšími každodennými nástrahami.

Telefón však prirodzene nie je nezničiteľný. Aby ste sa vyhli poškodeniu spôsobenému prírodnými javmi, ako napríklad vniknutím vody, piesku a prachu do telefónu, dbajte na to, aby boli kryt dvierok priestoru na batérie a kryty konektorov vždy zatvorené a zaistené.

Ak sa telefón namočí alebo znečistí:

- **•** Utrite telefón jemnou handričkou a vytraste z neho zvyškovú vodu (najmä z obrazovky displeja, portu reproduktora a mikrofónu).
- **•** Pred opätovným používaním telefónu nechajte telefón najmenej 1 hodinu vysušiť na vzduchu.

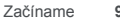

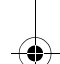

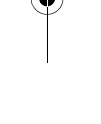

 $\overline{\text{TimBoost}}$ .GSG.ASIA.EMARA.fm Page 10 Thursday, March

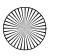

**•** Vždy sa snažte odstrániť všetky nečistoty z krytu/tesnení dvierok priestoru na batériu a z krytov konektorov.

**Poznámka:** Telefón nedokáže plávať na hladine a nesmie sa používať pod vodou.

#### **Spánok a prebudenie**

Vaša obrazovka prejde do režimu spánku, keď ju priložíte k uchu počas hovoru alebo keď je neaktívna. Ak chcete zmeniť oneskorenie spánku, dotknite sa položiek Menu > **Nastavenia** > **Displej** > **Časový limit obrazovky**.

Ak chcete zo zamknutej obrazovky zapnúť alebo vypnúť **zvuky** telefónu, rýchlo skĺznite prstom po prepínači  $\bullet$ .

Ak chcete **odomknúť** obrazovku, stlačte tlačidlo Napájania/uzamknutia  $\overline{0}$ , potom stlačte položku  $\bullet$  a rýchlym sklzom prsta ju zmeňte na  $\mathbf{a}$ .

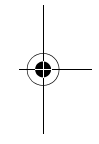

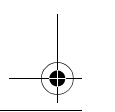

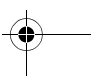

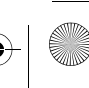

 $\overline{T}$ inBoost.GSG.ASIA.EMARA.fm Page 11 Wednesday, Fe $\overline{T}$ ary

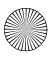

#### **Tlačidlá**

Pomocou tlačidiel na vašom telefóne navigujte a kedykoľvek pristupujte k dostupným možnostiam.

Stláčaním tlačidiel hlasitosti zmeníte hlasitosť zvonenia (na domovskej obrazovke) alebo hlasitosť slúchadla (počas hovoru).

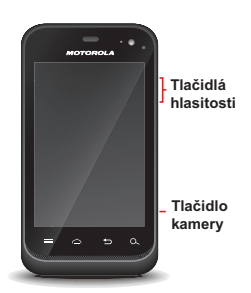

Ak chcete spustiť

kameru, na ľubovoľnej obrazovke stlačte tlačidlo kamery na pravej strane telefónu.

Ak sa chcete vrátiť na domovskú obrazovku, dotknite sa tlačidla Domov  $\bigcirc$ . Ak chcete zobraziť svoje nedávno použité aplikácie, stlačte a podržte tlačidlo Domov ...

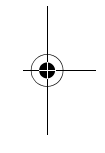

Začíname **11**

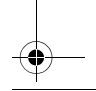

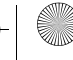

 $\overline{T_{\text{in}}$ Boost.GSG.ASIA.EMARA.fm Page 12 Wednesday, February

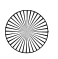

#### **Domovská obrazovka a aplikácie**

*Niekoľko základných pokynov*

#### **Rýchly štart: Domovská obrazovka**

Domovskú obrazovku zobrazíte, keď zapnete telefón alebo sa v ponuke dotknete tlačidla Domov ...

81 at = **Indikátory stavu Upozornenia** Rýchlym sklzom nadol zobrazíte podrobnosti. **Miniaplikácie** Dotykom otvoríte. Dotykom a podržaním presuňte alebo vymažte. Potiahnutím alebo rýchlym sklzom otvárajte panely (alebo rolujte v zoznamoch). **Skratky**  Prehliadač Trh Otvoríte ponuku aplikácií.

**12** Domovská obrazovka a aplikácie

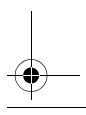

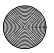

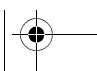

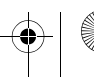

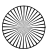

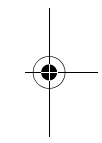

 $\overline{TinBoost.GSG.ASIA.EMARA.fm Page 13 Wednesday, Fe1)$ 

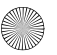

**•** Ak chcete otvoriť zástupcov alebo miniaplikácie, **dotknite sa** ich. Ak sa chcete vrátiť na domovskú obrazovku, dotknite sa tlačidla Domov  $\in$ .

Keď chcete otvoriť zástupcov alebo miniaplikácie, dotknite sa tlačidla Menu  $\equiv$ , aby ste zobrazili možnosti.

**•** Ak chcete presunúť alebo vymazať zástupcov alebo miniaplikácie, **dotknite sa a podržte** ich, kým nepocítite vibráciu, potom ich presuňte na iné miesto, iný panel alebo  $\widehat{\mathfrak{m}}$  v hornej časti.

V zoznamoch ako sú **Kontakty** dotykom a podržaním položiek v zozname zobrazíte dostupné možnosti.

- **•** Ak chcete pridať zástupcov, miniaplikácie alebo tapetu, dotknite sa a podržte prázdne miesto, kým sa nezobrazí ponuka. Môžete tiež pridať priečinok, ktorý následne poslúži na zatriedenie vašich zástupcov.
- **•** Ak chcete zobraziť ďalšie panely, **potiahnite** prst alebo **sa rýchlo skĺznite** prstom doprava alebo doľava. Ak chcete zobraziť miniatúry panelov, dotknite sa položky Home  $\boxed{\ominus}$ .

V zoznamoch ako sú **Kontakty** rolujte posunutím alebo rýchlym sklzom prsta.

Ak chcete zmeniť zvonenie, jas obrazovky a iné možnosti, dotknite sa položiek Menu  $\equiv$  > Nastavenia > **Zvuk** alebo Displej. Podrobnosti nájdete v časti "Vlastné nastavenia" na strane 21.

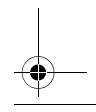

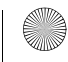

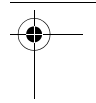

 $\overline{T_{\text{in}}$ Boost.GSG.ASIA.EMARA.fm Page 14 Wednesday, Feb

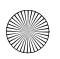

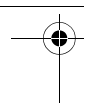

**Tip:** Na domovskej obrazovke sa dotknite položiek Menu > **Profily**. Následne budete môcť navrhovať rôzne domovské obrazovky pre režim **Do práce**, **Domov** alebo **Víkend**. Zmeny sa uložia v každom profile.

#### **Tabuľa**

Pomocou tabule získate prístup k vonkajším aplikáciám v telefóne – stačí, ak sa dotknete položky o > **Tabuľa**.

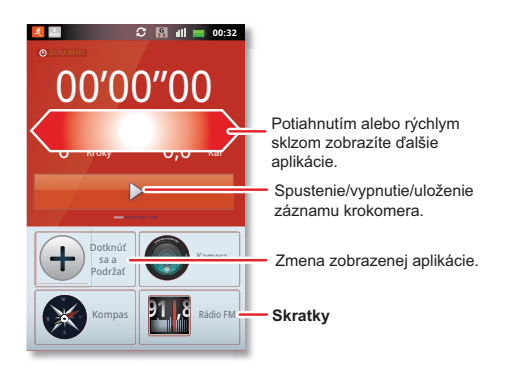

Na tabuli sa zobrazujú aplikácie ako napríklad **Fotoaparát**, **Kompas** a **FM rádio**. Zobrazuje sa aj krokomer, ktorý uvádza dobu behu, počet krokov a počet

**14** Domovská obrazovka a aplikácie

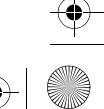

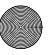

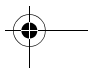

 $\overline{T_{\text{in}}$ Boost.GSG.ASIA.EMARA.fm Page 15 Wednesday,  $\overline{Fe}$ 

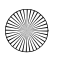

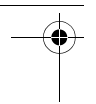

spálených kalórií – je to ideálny spoločník na pohybové aktivity.

**Poznámka:** Ak chcete nastaviť krokomer, dotknite sa položiek Menu > **Nastavenia** > **Výška a hmotnosť** a potom zadajte podrobné údaje o sebe.

Ak chcete zobraziť alebo zdieľať svoje záznamy, dotknite sa položiek Menu > **Môj záznam** alebo **Zdieľať**.

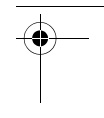

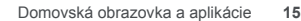

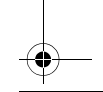

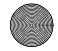

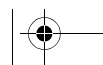

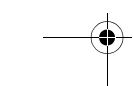

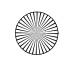

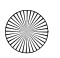

 $\overline{T_{\text{in}}$ Boost.GSG.ASIA.EMARA.fm Page 16 Wednesday, February

## **Motoswitch**

Priamo z domovskej obrazovky prejdite na svoje obľúbené aplikácie!

Ak chcete nastaviť obľúbené aplikácie, dotknite sa položky a potom vyberte možnosť automatického pridania aplikácií (telefón pridá aplikácie, ktoré najčastejšie používate) alebo manuálneho pridania aplikácií:

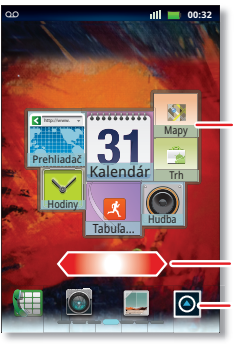

Vaše obľúbené, dotykom otvoríte.

Panely otvorte presunutím alebo rýchlym sklzom. Otvoríte ponuku aplikácií.

**Tip:** Najväčšia ikona aplikácie predstavuje aplikáciu, ktorú najčastejšie používate.

**16** Domovská obrazovka a aplikácie

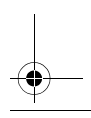

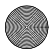

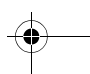

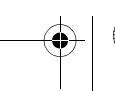

 $\overline{T_{\text{in}}$ Boost.GSG.ASIA.EMARA.fm Page 17 Wednesday, Feb

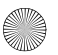

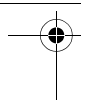

Ak chcete **odstrániť** ikonu obľúbenej aplikácie, dotknite sa aplikácie, podržte na nej prst a potom presuňte ikonu aplikácie na ikonu koša  $\widehat{m}$ .

Ak chcete **prejsť na obľúbenú aplikáciu** z domovskej obrazovky, dotknite sa jej.

#### **Aplikácie**

Ak chcete zobraziť **ponuku aplikácií**, dotknite sa položky o

- **•** Posúvať sa môžete rýchlym sklzom prsta nahor alebo nadol.
- **•** Ak chcete otvoriť aplikáciu, dotknite sa jej.
- **•** Ak chcete zavrieť ponuku aplikácií, dotknite sa položky Späť 5.

**Tip:** Ak chcete zobraziť posledných osem otvorených aplikácií, dotknite sa a podržte tlačidlo Domov  $\lvert \hat{\hspace{0.1cm}} \rangle$ .

Ak chcete **prevziať** nové aplikácie z predajneAndroid Market™, dotknite sa položiek > **Market**. Ak chcete vyhľadať aplikáciu, dotknite sa položky Vyhľadať  $\left[Q\right]$ . Ak potrebujete zobraziť alebo preinštalovať už prevzaté aplikácie, dotknite sa položky **Prevzaté súbory**. Ak chcete preberať aplikácie z webových stránok, musíte zmeniť nastavenia zabezpečenia: Dotknite sa položiek Menu  $\equiv$  > **Nastavenia** > **Aplikácie** > **Neznáme zdroje**.

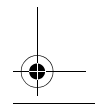

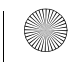

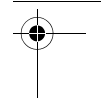

 $\overline{TinBoost.GSG.ASIA.EMARA.fm Page 18$  Wednesday, Fe

**Tip:** Aplikácie a aktualizácie si starostlivo vyberajte z dôveryhodných stránok, ako je napr. **Market**, pretože niektoré môžu mať vplyv na výkon vášho telefónu pozrite si "Vyberajte pozorne" na strane 18.

**Poznámka:** Keď inštalujete aplikáciu, uistite sa, že ste si prečítali upozornenia, z ktorých sa dozviete, k akým informáciám má aplikácia prístup. Ak nechcete, aby mala aplikácia prístup k týmto informáciám, zrušte inštaláciu.

Ak chcete **presunúť alebo odinštalovať** svoje aplikácie, dotknite sa položiek Ponuka  $\equiv$  > Nastavenia > **Aplikácie** > **Správa aplikácií**. Ak chcete zobraziť podrobnosti a dostupné možnosti, dotknite sa aplikácie v zozname.

V počítači môžete prehľadávať a spravovať aplikácie pre všetky zariadenia so systémom Android™ na adrese market.android.com.

#### **Vyberajte pozorne**

Aplikácie sú úžasné. Nájde sa tu niečo úplne pre každého. Hrajte, komunikujte, pracujte alebo sa zabávajte. Ale pamätajte, aplikácie vyberajte vždy s rozvahou. Tu je niekoľko tipov:

**•** V záujme predchádzania možnosti ohrozenia vášho telefónu alebo osobných údajov špionážnym softvérom, phishingom alebo vírusmi, používajte aplikácie obstarané len z dôveryhodných lokalít ako je **Market**.

**18** Domovská obrazovka a aplikácie

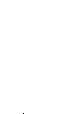

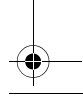

 $\overline{T_{\text{in}}$ Boost.GSG.ASIA.EMARA.fm Page 19 Wednesday, February 2013

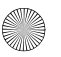

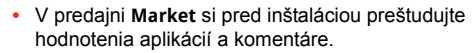

- **•** Ak máte pochybnosti ohľadom bezpečnosti aplikácie, neinštalujte ju.
- **•** Podobne ako všetky aplikácie, aj prevzaté aplikácie budú spotrebúvať pamäť, dáta, batériu a výkon procesora—niektoré viac, iné menej. Napríklad jednoduchá miniaplikácia stavu nabitia batérie spotrebuje menej, než aplikácia prehrávača toku hudby. Ak po inštalácii aplikácie nie ste spokojní s tým, koľko pamäte, dát, energie batérie alebo výpočtového výkonu spotrebúva, odinštalujte ju. Vždy ju môžete neskôr znovu nainštalovať.
- **•** Rovnako, ako prehliadanie webu, možno budete chcieť sledovať prístup detí k aplikáciám, aby ste pomohli im zabrániť v prístupe k nežiaducemu obsahu.
- **•** Niektoré aplikácie nemusia poskytovať úplne presné informácie. Dávajte pozor, a to hlavne vtedy, keď sa jedná o zdravie osôb.

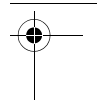

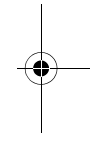

Domovská obrazovka a aplikácie **19**

 $\overline{T_{\text{in}}$ Boost.GSG.ASIA.EMARA.fm Page 20 Wednesday, Feb $\downarrow$  ary 29, 2012 3:17

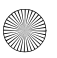

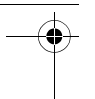

#### **Stav telefónu a upozornenia**

Na stavovej lište v hornej časti obrazovky sa na pravej strane zobrazuje stav telefónu. Na ľavej strane sa zobrazujú nové správy alebo udalosti (ak chcete zobraziť podrobnosti, lištu stiahnite nadol).

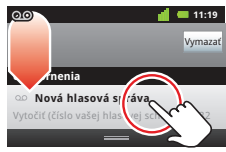

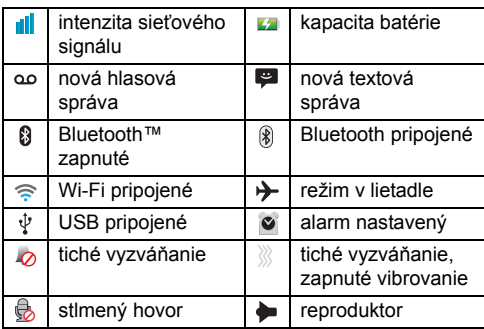

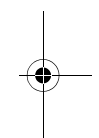

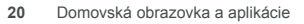

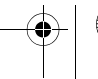

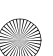

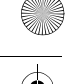

 $\overline{T_{\text{in}}$ Boost.GSG.ASIA.EMARA.fm Page 21 Wednesday, February 29, 20, 3:17

# **Vlastné nastavenia**

*pridajte k tomu to svoje*

#### **Rýchly štart: Personalizácia**

Na základnej obrazovke sa dotknite položiek Menu  $\equiv$  > **Nastavenia** > **Zvuk** alebo **Displej**.

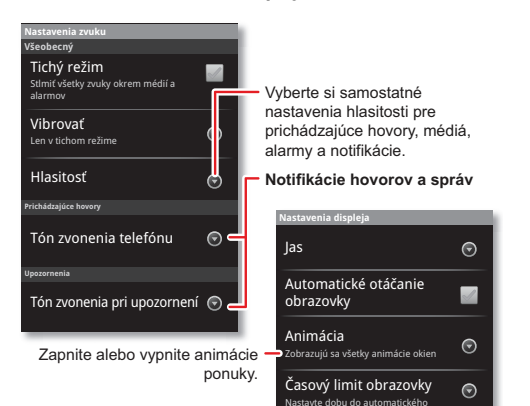

vypnutia obrazovky

Vlastné nastavenia **21**

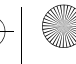

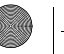

 $\overline{T_{\text{in}}$ Boost.GSG.ASIA.EMARA.fm Page 22 Wednesday, February 29, 20, 3:17

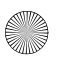

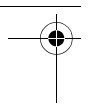

**Hovory** *je dobré porozprávať sa*

#### **Rýchly štart: Hovory**

Na domovskej obrazovke sa dotknite tlačidla .

Otvorte zoznam a potom F. пf **11:19 00:32** dotykom položky uskutočnite hovor. Telefón benník<br>
Kontakty Obľúbené Skupiny Telefón Denník hovorov Kontakty Obľúbené Zobrazuje vyhovujúce čísla. Christine F... 222 333 4444 Rýchlym pohybom prsta nadol zobrazíte ďalšie informácie.  $\sqrt{1}$  $2h$ <sup>2</sup>hôd **11:19 11:19 00:32 222 Aktuálny hovor 01:13** DEF Christine Fanning Domov 222-333-4444 GHI **MNC** JKL WXYZ PQRS TUV + M Zaveste. Volajte. Spustite konferenčný hovor. Pridať hovor Koniec

Stlmiť zvuk  $\parallel$  Reprod

**Tip:** Informácie o rýchlom prístupe ku kontaktom nájdete v časti "Obľúbené" na strane 25.

Záznam

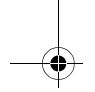

**22** Hovory

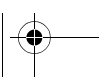

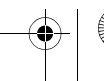

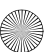

 $\overline{\text{TinBoost}}$ .GSG.ASIA.EMARA.fm Page 23 Wednesday, Feb

- 
- Ak chcete **prijať** hovor, dotknite sa položky **@** a rýchlym skĺvom prsta ju zmeňte na  $\bullet$ .
- **•** Ak chcete **ignorovať** prichádzajúci hovor, dotknite sa položky  $\bigcirc$  a rýchlym sklyom prsta ju zmeňte na  $\bigcirc$ .

## **Konferenčné hovory**

Ak chcete zahájiť konferenčný hovor, vytočte prvé číslo. Po zdvihnutí sa dotknite položky **Pridať hovor** a vytočte ďalšie číslo. Po zdvihnutí volania na druhé číslo sa dotknite položky **Zlúčiť hovory**. Ak chcete jednotlivých volajúcich odobrať, dotknite sa položky **Spravovať**.

## **Čakajúci hovor**

Keď telefonujete a dostanete nový hovor:

- Ak chcete prijať hovor, dotknite sa položky  $\bullet$  a rýchlym skĺyom prsta ju zmeňte na **O** doprava zdvihnúť nový hovor a pôvodný hovor podržať na linke. Potom dotykom položky **Zameniť** prepínajte medzi hovormi, prípadne ich dotykom položky **Zlúčiť hovory** skombinujte.
- **•** S vypnutou funkciou čakajúceho hovoru sa nový hovor automaticky presmeruje na vašu hlasovú poštu.

Ak chcete zapnúť funkciu čakajúceho hovoru, dotknite sa položiek Menu > **Nastavenia** > **Nastavenia hovoru** > **Nastavenia funkcií hovoru** > **Ďalšie nastavenia** > **Čakajúci hovor**.

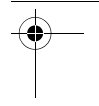

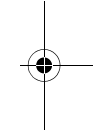

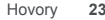

 $\overline{\text{TimBoost}}$ .GSG.ASIA.EMARA.fm Page 24 Wednesday, Feb

#### **Tiesňové volania**

**Poznámka:** Váš poskytovateľ služieb vám naprogramuje čísla jednej alebo niekoľkých tiesňových liniek, ktoré môžete volať za každých okolností, a to aj v prípade, že je váš telefón zablokovaný. Čísla tiesňových liniek sa líšia podľa krajiny. Predvolené číslo(a) tiesňových liniek nemusia fungovať na všetkých miestach a niekedy sa tiesňové volanie nedá uskutočniť vinou siete, prostredia alebo rušenia.

- **1** Dotknite sa položky (ak je telefón zablokovaný, dotknite sa položky **Tiesňové volanie**).
- **2** Zadajte číslo tiesňového volania.
- **3** Dotykom položky **Zavolať** vytočte číslo tiesňovej linky.

**Poznámka:** Váš telefón dokáže používať lokalizačné služby (GPS a AGPS), pomocou ktorých vás tiesňové služby dokážu nájsť. Prečítajte si časť "Lokalizačné služby" v právnych a bezpečnostných informáciách.

#### **Vychladnutie**

Vo veľmi zriedkavých prípadoch, keď bol telefón vystavený pôsobeniu nadmerného tepla, sa na displeji môžu zobraziť správy o nevyhnutnosti vychladnutia zariadenia. V záujme predchádzania možnosti poškodenia batérie a telefónu by ste mali dodržiavať tieto pokyny, kým sa telefón nevráti do odporúčaného teplotného rozsahu pre bezpečnú prevádzku. Keď sa telefón nachádza v režime "chladnutia", uskutočňovať môžete len hovory na tiesňové linky.

**24** Hovory

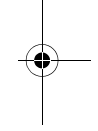

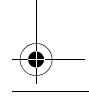

 $\overline{T_{\text{in}}$ Boost.GSG.ASIA.EMARA.fm Page 25 Wednesday, February

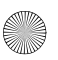

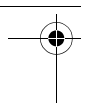

**Kontakty** *kontakty, aké ste doteraz nikdy nemali*

#### **Rýchly štart: Kontakty**

Na domovskej obrazovke sa dotknite tlačidla o > **Kontakty.** 

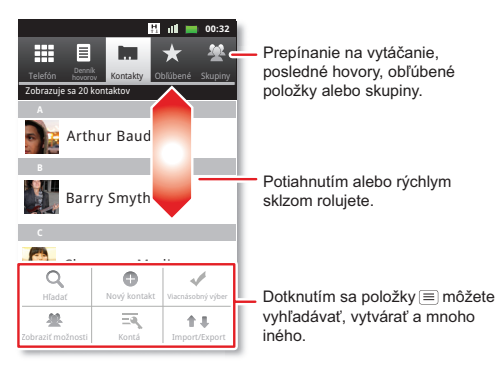

## **Obľúbené**

V záujme rýchleho prístupu k vašim obľúbeným kontaktom otvorte príslušný kontakt a potom sa dotknite hviezdičky vedľa jeho mena. Ak chcete zobraziť svoje obľúbené položky, dotknite sa položky a potom položky **Obľúbené** v hornej časti.

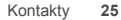

 $\overline{TinBoost.GSG.ASIA.EMARA.fm Page 26 Wednesday, Fe1)$ 

Ak chcete pridať zástupcu k vašim obľúbeným položkám, dotknite sa prázdneho miesta na domovskej obrazovke a potom sa dotknite položiek **Priečinky** > **Obľúbené kontakty**. Pridať môžete aj zástupcu k jednému kontaktu: dotknite sa prázdneho miesta na domovskej obrazovke, podržte ho a potom vyberte položky **Zástupcovia** > **Kontakty**.

#### **Ukladanie a prenos**

Keď vytvoríte nový kontakt, telefón sa vás spýta, či ho chcete uložiť do konta Google™, pamäte telefónu alebo na SIM kartu. Kontakty na všetkých uvedených troch miestach sa zobrazujú v zozname **Kontakty**, alebo pri zmene telefónu:

- **•** Kontakty v konte Google™ je možné prevziať po prihlásení ku kontu Google na novom zariadení so systémom Android™. Tieto kontakty môžete otvoriť z ľubovoľného počítača na adrese contacts.google.com.
- **•** Kontakty na vašej SIM karte je možné nahrať do nového zariadenia po vložení SIM karty.
- **•** Kontakty v pamäti vášho telefónu zostávajú vo vašom starom telefóne, ak ich neexportujete.

Ak chcete importovať alebo exportovať kontakty medzi pamäťou telefónu a SIM alebo pamäťovou kartou, dotknite sa položiek > **Kontakty** a potom sa dotknite položiek Menu > **Import/Export**.

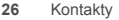

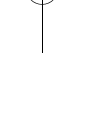

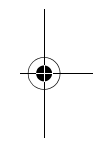

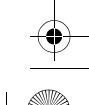

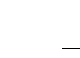

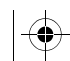

 $\overline{T_{\text{in}}$ Boost.GSG.ASIA.EMARA.fm Page 27 Wednesday, Feb $\downarrow$  ary 29, 2012 3:17

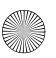

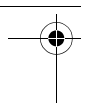

**Správy** *niekedy je najlepšie poslať SMS-ku alebo e-mail...*

#### **Rýchly štart: Textové správy**

Na domovskej obrazovke sa dotknite tlačidla o > **Správy**.

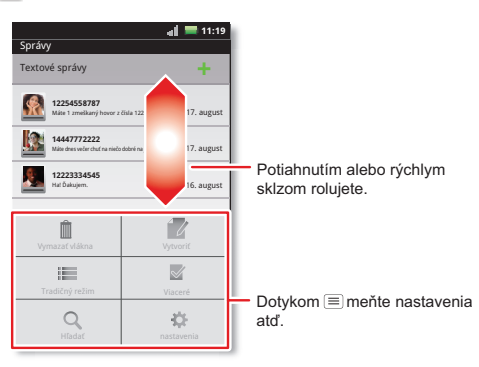

**Tip:** Ak chcete zobraziť viac správ, potiahnite prst nahor alebo sa ním skĺznite rýchlo nahor.

#### **E-mail**

**•** Ak chcete **nastaviť** kontá **Google** alebo **Podnikové konto** (server Microsoft™ Exchange), dotknite sa

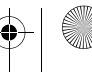

Správy **27**

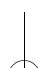

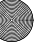

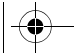

 $\overline{\text{ TinBoost}}$ .GSG.ASIA.EMARA.fm Page 28, Wednesday, Feb

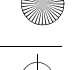

položiek Menu > **Nastavenia** > **Kontá a synchronizácia** > **Pridať konto**. Podrobnosti žiadajte od poskytovateľa konta.

Ak chcete nastaviť bežné e-mailové kontá (nie Gmail™ ani Microsoft™ Exchange), dotknite sa položky > **E-mail** a postupujte podľa pokynov sprievodcu. Ak chcete pridať ďalšie štandardné konta, otvorte položku **E-mail** a dotknite sa položiek  $Menu \n\equiv$  > **Kontá** > Menu $m \equiv$  > **Pridat** konto. Podrobnosti žiadajte od poskytovateľa konta.

**•** Ak chcete **otvoriť** e-mail, dotknite sa položky > **E-mail** alebo **Gmail**. Ak chcete otvoriť správu, dotknite sa jej.

**Tip:** Dotykom položky Menu **j≡** zobrazíte možnosti ako **Obnoviť** alebo **Hľadať**.

**•** Ak chcete **vytvoriť** e-mail, dotknite sa položiek > **E-mail** alebo **M** Gmail, potom sa dotknite položiek Menu > **Vytvoriť**.

**Tip:** Dotykom položky Menu **j≡** zobrazte možnosti ako **Pripojiť** alebo **Pridať kópiu/skrytú kópiu**.

**Gmail** synchronizuje vaše poštové konto Google™, ktoré môžete otvoriť v ľubovoľnom počítači, a to na adrese mail.google.com. Ak chcete zastaviť synchronizáciu s vaším kontom, dotknite sa položiek Menu > **Nastavenia** > **Kontá a synchronizácia**, dotknite sa konta Google a potom zrušte označenie políčka **Synchronizovať Gmail**.

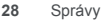

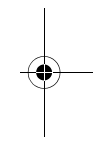

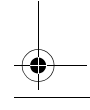

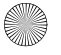

 $\overline{T_{\text{in}}$ Boost.GSG.ASIA.EMARA.fm Page 29 Wednesday,  $\overline{F_{\text{ex}}}\right\}$ 

## **Hlasová schránka**

Keď dostanete novú hlasovú správu, na stavovej lište v hornej časti obrazovky sa zobrazí symbol . Ak si chcete vypočuť hlasovú poštu, dotknite sa položky potom sa dotknite položky **1** a podržte ju.

Ak potrebujete zmeniť číslo hlasovej schránky, na domovskej obrazovke sa dotknite položiek Menu  $\equiv$  > **Nastavenia** > **Nastavenia hovoru** > **Nastavenia funkcií hovoru** > **Nastavenia hlasovej schránky**. Číslo k hlasovej schránke a iné údaje žiadajte od svojho operátora.

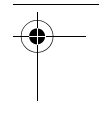

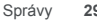

**Zadávanie textu**

*tlačidlá, keď ich potrebujete*

## **Rýchly štart: Zadávanie textu**

Ak chcete **prepnúť klávesnicu**, dotknite sa a podržte prázdne miesto v textovom poli. Zobrazí sa ponuka, v ktorej môžete vybrať možnosti **Metóda zadávania** > **Klávesnica Android** alebo **Swype**.

 $\overline{T_{\text{in}}$ Boost.GSG.ASIA.EMARA.fm Page 30 Wednesday, Feb

**Poznámka: Swype** nie je dostupné vo všetkých oblastiach. Vaša klávesnica sa môže zmeniť v závislosti od toho, čo zadávate.

**Swype** vám umožňuje ťahať prst ponad písmená v slove jedným plynulým pohybom.

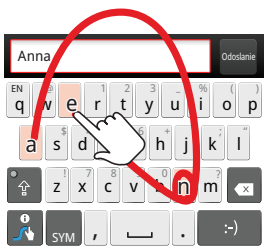

Ak chcete vložiť slovo, len sledujte dráhu naprieč písmenami. Ak chcete zmeniť písmeno na veľké, prejdite nad klávesnicu. Ak potrebujete zadať dve rovnaké písmená za sebou, písmeno zakrúžkujte.

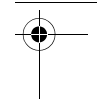

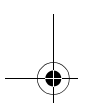

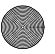

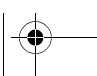

**30** Zadávanie textu

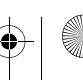

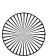

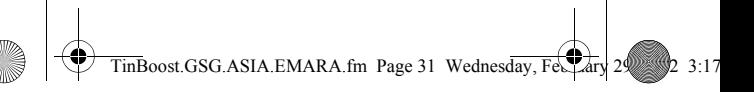

Možnosť **Klávesnica Android** umožňuje zadávať písmena tak, že sa ich budete postupne po jednom dotýkať.

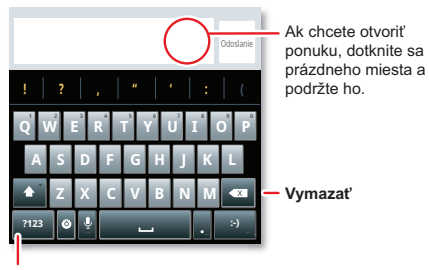

**Symboly/čísla**

#### **Slovník zadávania textu**

Slovník vášho telefónu uchováva špeciálne slová alebo mená, ktoré následne dokáže po zadaní rozpoznať.

Ak chcete otvoriť svoj slovník, na úvodnej obrazovke sa dotknite položiek Menu > **Nastavenia** > **Jazyk a klávesnica** > **Používateľský slovník**.

- **•** Ak chcete **pridať** slovo, dotknite sa položiek Menu **□ > Pridat**.
- **•** Ak chcete **upraviť** alebo **vymazať** slovo, dotknite sa ho a podržte ho.

Zadávanie textu **31**

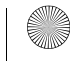

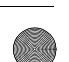

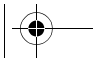

 $\overline{T_{\text{1}}\text{m}}\text{Boost}.$  GSG.ASIA.EMARA.fm Page 32 Wednesday, Feb $\downarrow$  ary

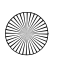

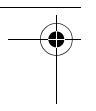

**Harmonogram** *pomáha vám mať veci pod kontrolou*

## **Rýchly štart: Harmonogram**

Na domovskej obrazovke sa dotknite tlačidla o > **Kalendár**.

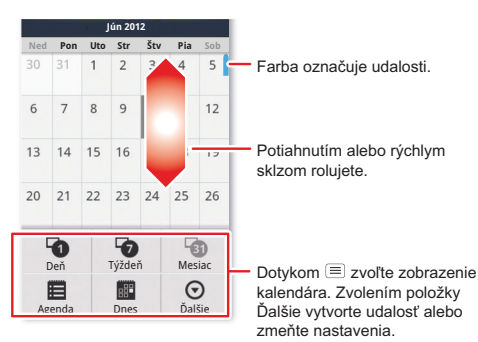

## **Budík**

Ak chcete nastaviť alarm (napr. budík), dotknite sa položiek **O** > **V** Hodiny a potom sa dotknite alarmu **⊙**.

**•** Ak chcete alarm **zapnúť** alebo **vypnúť**, dotknite sa položky  $\hat{O}$ .

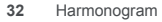

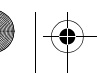

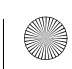

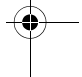

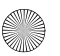

 $\overline{T_{\text{in}}$ Boost.GSG.ASIA.EMARA.fm Page 33 Wednesday, February

- **•** Ak chcete **pridať** alarm, dotknite sa položky **Pridať budík**, potom zvoľte detaily alarmu.
- **•** Ak chcete **zmeniť** alarm, dotknite sa času.
- **•** Ak chcete nastaviť dobu **zdriemnutia**, v zozname **Budík** sa dotknite položiek Menu  $\equiv$  > Nastavenia > **Trvanie odkladu**.

Keď začne zvoniť budík, vyberte položku **Zrušiť**, aby ste zvonenie vypli, alebo **Odložiť**, aby ste ho odložili. Ak chcete zrušiť odložený alarm, stiahnite nadol stavovú lištu a dotknite sa názvu alarmu.

#### **Dátum a čas**

Ak chcete nastaviť dátum, čas, časové pásmo a formáty, dotknite sa tlačidla Menu > **Nastavenia** > **Dátum a čas**.

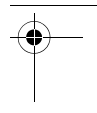

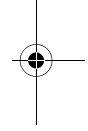

Harmonogram **33**

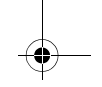

 $T_{\text{inBoost.GSG.ASIA.EMARA.fm Page 34 Wednesday, Fe.}$  29, 20, 3:17

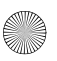

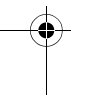

**Web**

*surfujte po webe s vaším telefónom*

#### **Rýchly štart: Web**

Na domovskej obrazovke sa dotknite tlačidla o > **Prehliadač**.

ە∥⊿ ⊜ **Pripojenie 11:19** Mobilná sieť: m **Ra** http://www.google.co.uk/  $\mathsf{F}^{\mathsf{H}}$ Wi-Fi: oale Zadajte adresu URL webovej stránky.  $\alpha$ Potiahnutím alebo rýchlym sklzom rolujete. ∣★  $Dot$ kom  $\equiv$  otvárajte záložky, okná atď.  $\odot$  $\odot$ ⊠ Obnoviť Skončiť Dalšie

**Poznámka:** Váš telefón automaticky využíva sieť mobilného telefónu na pripojenie k webu. Váš operátor môže za surfovanie na webe a preberanie údajov účtovať poplatky. Ak sa nemôžete pripojiť, obráťte sa na poskytovateľa služby.

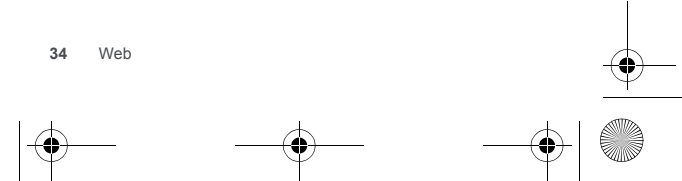
$\overline{T_{\text{in}}$ Boost.GSG.ASIA.EMARA.fm Page 35 Wednesday, Feb $\downarrow$ ary

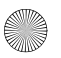

## **Prevzaté súbory**

Ak chcete prevziať súbory vo vašom prehliadači, dotknite sa prepojenia na súbor alebo sa dotknite obrázka, podržte ho a zvoľte možnosť **Uložiť obrázok**.

Ak chcete zobraziť prevzaté súbory, dotknite sa položky **D** > **Prevzaté súbory**. Dotykom a podržaním otvorte položku, prezrite si podrobnosti o nej, prípadne ju odstráňte zo zoznamu.

Môžete prevziať "Aplikácie" na strane 17.

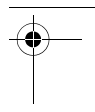

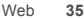

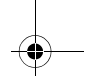

 $\overline{T_{\text{in}}$ Boost.GSG.ASIA.EMARA.fm Page 36 Wednesday, February

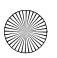

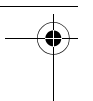

### **Poloha** *kde sa nachádzate a kam smerujete*

## **Rýchly štart: Poloha**

Na domovskej obrazovke sa dotknite tlačidla o > **Mapy**.

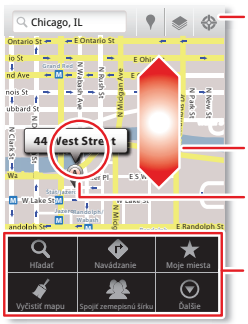

Zobrazí vašu polohu.

Zobrazí vrstvy na mape.

Vyhľadajte miesta v blízkosti.

Potiahnutím alebo rýchlym sklzom rolujete.

Dotykom otvorte a potom dotykom pridajte k **miestam**  označeným hviezdičkou.

Dotykom  $\equiv$  si vyžiadajte navádzanie, otvorte miesta označené hviezdičkou, okná atď.

Google Maps™ ponúka výkonnú, používateľsky prívetivú technológiu mapovania a informácií o miestnych podnikoch—vrátane lokality podnikov, kontaktných údajov a dopravnej navigácie.

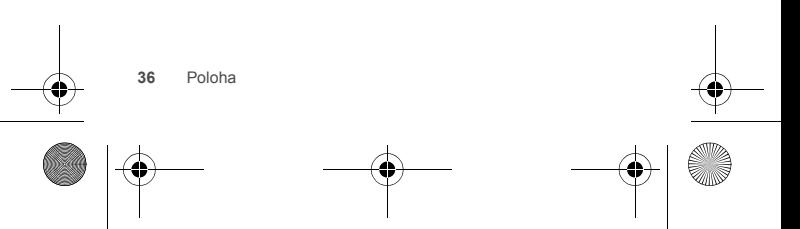

 $\overline{\text{TinBoost}}$ .GSG.ASIA.EMARA.fm Page 37 Wednesday, Feb

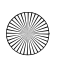

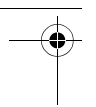

### **Fotografie a videá** *pozerajte, snímajte, posielajte!*

## **Rýchly štart: Fotografie a videá**

Ak chcete spustiť kameru, na ľubovoľnej obrazovke stlačte tlačidlo kamery na pravej strane telefónu.

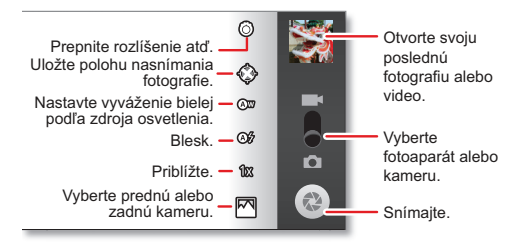

**Tip:** V záujme dosahovania čo najzreteľnejších fotografií a videí objektív vyčistite jemnou a suchou tkaninou.

## **Zobrazenie a zdieľanie fotografií a videa**

Na domovskej obrazovke sa dotknite položky **Galéria**.

Rýchlym sklzom doľava a doprava zobrazte priečinky. Dotykom priečinka zobrazte fotografie a videá v ňom obsiahnuté, potom dotykom miniatúry obrázka tento obrázok otvorte, zdieľajte alebo odstráňte.

Fotografie a videá **37**

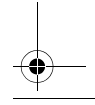

 $T$ inBoost.GSG.ASIA.EMARA.fm Page 38 Wednesday, Feb

**Tip:** Z hľadáčika sa môžete dotknúť miniatúry v pravej hornej časti, čím otvoríte poslednú nasnímanú fotografiu alebo video.

**•** Ak chcete **priblížiť** pohľad, dotknite sa obrazovky dvomi prstami a potom ich ťahajte od seba. Ak chcete pohľad oddialiť, prsty ťahajte k sebe.

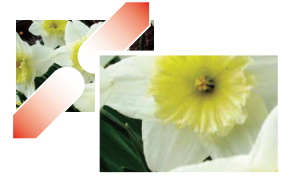

**•** Ak chcete **odoslať** alebo **zverejniť** fotografiu alebo video, dotknite sa položiek **Menu** > **Zdieľať**.

Informácie o používaní rozhrania Bluetooth a káblového pripojenia nájdete v časti "Bluetooth™, Wi-Fi a káblové pripojenia" na strane 45.

- **•** Ak chcete **odstrániť** fotografiu alebo video, dotknite sa položiek **Menu** > **Odstrániť**.
- **•** Ak chcete **nastaviť** fotografiu ako tapetu alebo kontaktnú fotografiu, dotknite sa položiek **Menu** > **Viac** > **Nastaviť ako**.
- **•** Ak chcete **orezať** alebo **otočiť** fotografiu, dotknite sa položiek **Menu** > **Viac**.

**•** Ak chcete video **prehrať**, dotknite sa položky .

**Tip:** Pre širokouhlý pohľad otočte telefón na bok.

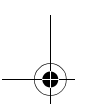

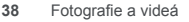

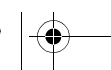

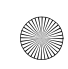

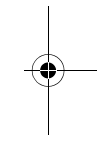

 $\overline{T_{\text{in}}$ Boost.GSG.ASIA.EMARA.fm Page 39 Wednesday, Feb $\downarrow$ ary

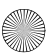

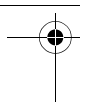

**Hudba**

*keď je hudba to, čo potrebujete...*

## **Vaša hudobná komunita**

Počúvajte rádio, sledujte videá, prečítajte si hudobné novinky a mnoho iného.

Na domovskej obrazovke sa dotknite položiek o > **Music+**.

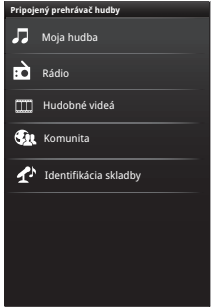

**Moja hudba.** Vypočujte si vaše obľúbené skladby.

**Rádio.** Surfujte na vlnách sviežej hudby. Je tu niečo pre každého. Na počúvanie rádia budete potrebovať náhlavnú súpravu. Služba SHOUTcast™ Radio ponúka hudbu pre všetky generácie.

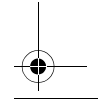

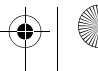

Hudba **39**

 $\overline{T_{\text{in}}$ Boost.GSG.ASIA.EMARA.fm Page 40 Wednesday, Feb

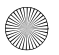

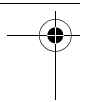

**Hudobné videá.** Sledujte videá zo stránky YouTube™, nahraté televízne relácie a svoje vlastné videá.

**Komunita.** Vyhľadávajte skladby, pozrite sa, čo ľudia počúvajú vo svete a zistite si, ktoré skladby sa umiestňujú na popredných priečkach hitparád.

**Identifikácia skladieb.** Získajte informácie o prehrávanej skladbe. Vyberte položku **Povedz mi, čo sa prehráva** a držte telefón blízko zdroja prehrávania hudby.

**Poznámka:** Funkcia rozpoznávania nebude fungovať, ak ide o hudbu zo živého koncertu alebo o hudobné predstavenie s nerovnomernou charakteristikou digitálneho záznamu.

**Konfiguračné údaje.** Niektoré funkcie v pripojenom prehrávači hudby, ako napríklad Music Videos a News, Community, Song Identification a Song lyrics, vyžadujú prenosy údajov. Nastavenie údajového režimu: dotknite sa položiek Menu **□ > Nastavenia > Dátové prenosy**.

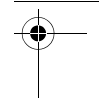

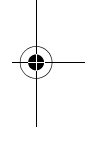

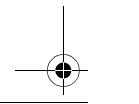

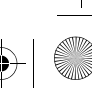

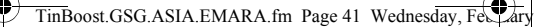

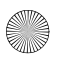

## **Rýchly štart: Hudba**

Dotyk, dotyk, prehrávanie – okamžitá hudba. Stačí, ak otvoríte hudobnú knižnicu a vyberiete si, čo chcete prehrať.

Na domovskej obrazovke sa dotknite položiek  $\bullet$  > **Music+** > **Moja hudba**.

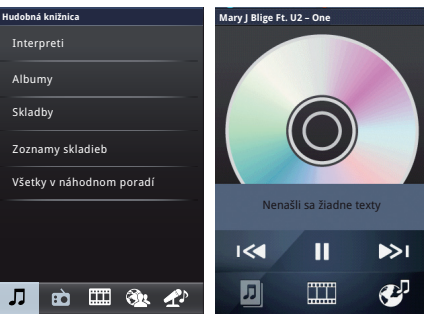

Hudba sa ukladá v rozdelení podľa interpretov, albumov, skladieb a zoznamov skladieb. Dotknite sa kategórie a potom sa dotknite skladby alebo zoznamu skladieb, ktorý chcete prehrať.

**•** Ak chcete nastaviť **hlasitosť**, použite tlačidlá ovládania hlasitosti.

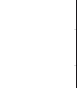

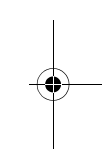

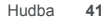

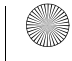

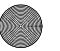

 $\overline{T_{\text{in}}$ Boost.GSG.ASIA.EMARA.fm Page 42 Wednesday, Feb

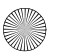

- 
- **•** Počas prehrávania skladby sa dotknite položiek Menu > **Viac**, čím pridáte skladbu do **zoznamu skladieb** alebo ju budete môcť použiť ako **zvonenie**.

Ak chcete upraviť, odstrániť alebo premenovať zoznamy skladieb, dotknite sa položiek **O** > **Music+** > **Moja hudba**, dotknite sa karty **Zoznamy**, potom sa dotknite názvu zoznamu skladieb a podržte ho.

**•** Ak chcete **skryť** prehrávač a používať iné aplikácie, dotknite sa položky Domov ...... Vaša hudba sa bude ďalej prehrávať. Ak sa chcete vrátiť do prehrávača, potiahnite nadol stavovú lištu a dotknite sa položky .

**Tip:** Ak chcete zobraziť prvky na rýchle ovládanie hudby, dotknite sa prázdneho miesta na domovskej obrazovke, podržte ho a potom vyberte položky **Miniaplikácie Android** > **Hudba**.

- **•** Ak chcete **zastaviť** prehrávač, dotknite sa položky **II**.
- **•** Pred **letom lietadlom** vypnite sieťové a bezdrôtové pripojenia, aby ste mohli pokračovať v počúvaní hudby: stlačte a podržte položky Napájanie  $\vert \mathbb{O} \vert$  > **Režim V lietadle**.

**Poznámka:** Keď zvolíte režim V lietadle, všetky bezdrôtové služby sa zakážu. Ak vám to povolí letecká spoločnosť, následne môžete funkcie Wi-Fi

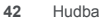

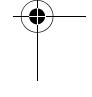

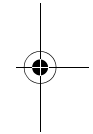

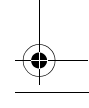

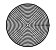

 $\overline{T_{\text{in}}$ Boost.GSG.ASIA.EMARA.fm Page 43 Wednesday, February

a/alebo Bluetooth opäť povoliť. Ostatné bezdrôtové hlasové a dátové služby (ako sú hovory a textové správy) zostávajú v režime v lietadle vypnuté. Tiesňové volania na číslo tiesňovej linky vo vašej oblasti je naďalej možné realizovať.

Na pripojenie káblových slúchadiel môžete použiť 3,5 mm konektor na náhlavnú súpravu HSJ na telefóne, prípadne použite bezdrôtové rozhranie s náhlavnou súpravou Bluetooth.

Ak chcete počúvať stanice FM **rádia**, pripojte 3,5 mm náhlavnú súpravu a dotknite sa položiek o > **K** FM rádio. Váš telefón využíva kábel náhlavnej súpravy ako anténu pre rádio.

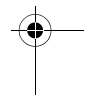

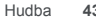

 $\overline{T_{\text{in}}$ Boost.GSG.ASIA.EMARA.fm Page 44 Wednesday, February

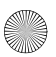

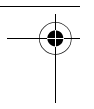

**Médiá** *zobrazenie a zdieľanie...*

## **Rýchly štart: Médiá**

Na domovskej obrazovke sa dotknite položiek o > **MediaSee.** 

Zobraziť **Lokálne Pripája sa sieť...** zoznam mediálnych serverov **Fotografia** Dotykom 旧 otvoríte. **Video** Dotykom vyberte kategóriu F (fotografia, video alebo hudba). **Hudba**

- **•** Dotknite sa položky Menu a vyberte možnosť **Výber prehrávača médií** alebo **Správca odosielania/preberania**.
- **•** Dotknite sa miniatúry a podržte ju, a potom sa dotnite položky **Potlačiť do**, **Nahrať** alebo **Informácie**, čím vykonáte odoslanie na mediálny server online alebo zobrazíte podrobnosti.

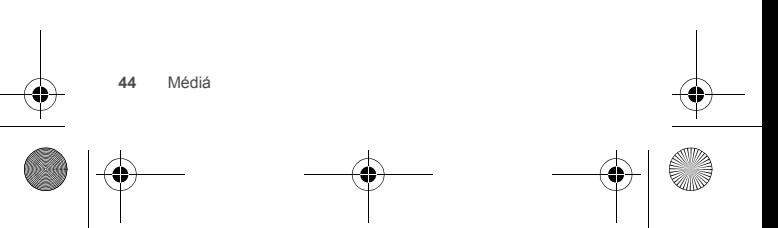

 $\overline{T_{\text{in}}$ Boost.GSG.ASIA.EMARA.fm Page 45 Wednesday,  $\overline{Fe_{\text{out}}}$ 

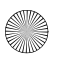

## **Bluetooth™, Wi-Fi a káblové pripojenia**

**Nastavenia Blueto** 

Bluetooth

Vyhľadať zariadenia

Nastavenie časového intervali**k** v priebehu ktorého bude zariadenie vyhľ<mark>a</mark> lateľné Časový limit vyhľada eľnosti

Zapnite alebo vypnite napájanie rozhrania Wi-Fi a skenovanie.

Pripojte sa k sieti nájdenej pri

skenovaní.

Spárovať s týmto zariadením (zariadenie Bluetooth v blízkosti)

Umiť vyhľadanie z Vyhľadateľné

XT320 Názov zariadenia

*domácnosť, kancelária alebo hotspot*

## **Rýchly štart: Pripojenia**

**Poznámka:** Z dôvodu francúzskych regulačných obmedzení ohľadom možného rušenia na území Francúzska rozhranie Bluetooth nepoužívajte v exteriéroch.

> $\mathscr{L}$  $\bigcirc$

Na domovskej obrazovke sa dotknite položiek Menu > **Nastavenia** > **Bezdrôtové siete**, potom **Nastavenia Bluetooth** alebo **Nastavenia Wi-Fi**.

> Zapnite alebo vypnite napájanie rozhrania Bluetooth a skenovanie.

Zmeňte názov rozhrania Bluetooth vo vašom telefóne.

Zopakujte skenovanie.

Pripojte sa k zariadeniu nájdenému pri skenovaní.

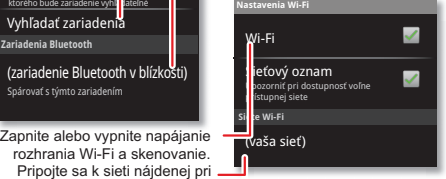

Bluetooth™, Wi-Fi a káblové pripojenia **45**

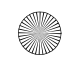

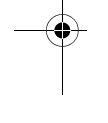

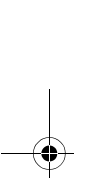

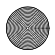

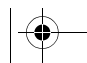

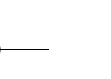

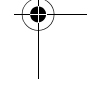

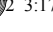

 $\overline{T_{\text{in}}$ Boost.GSG.ASIA.EMARA.fm Page 46 Wednesday, Feb

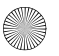

- - **•** Ak chcete pripojiť zariadenia Bluetooth , dotknite sa položiek Menu > **Nastavenia** > **Bezdrôtové siete** > **Nastavenia Bluetooth** > **Vyhľadať zariadenia** (alebo **Bluetooth**, ak je vypnuté). Dotknite sa zariadenia, ktoré rozpoznal váš telefón, aby ste nadviazali spojenie.
	- **•** Ak sa chcete pripojiť k bezdrôtovej sieti Wi-Fi , dotknite sa položiek Menu  $\equiv$  > Nastavenia > **Bezdrôtové siete** > **Nastavenia Wi-Fi** (potom sa dotknite položky **Wi-Fi**, ak je vypnutá). Dotknite sa siete, ktorú rozpoznal váš telefón, aby ste nadviazali spojenie.
	- **•** Ak chcete používať **káblové pripojenie**, prepojte micro USB port na vašom telefóne so štandardným USB portom na vašom počítači a potom pomocou počítačového programu prenášajte súbory na pamäťovú kartu/z pamäťovej karty. Váš telefón podporuje karty microSD s kapacitou do 32 GB.

Na svojom telefóne posuňte nadol stavovú lištu a dotykom položky  $\dot{\psi}$  povoľte pamäťovú kartu vloženú vo vašom telefóne.

Súbory ovládača pre váš telefón môžete prevziať na adrese www.motorola.com/support.

**•** Ak chcete svoj telefón zmeniť na **hotspot**, prostredníctvom ktorého sa iné zariadenia môžu pripojiť na internet, dotknite sa položiek Menu  $\equiv$  > **Nastavenia** > **Bezdrôtové siete** > **Tethering a** 

**46** Bluetooth™, Wi-Fi a káblové pripojenia

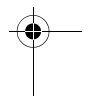

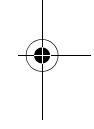

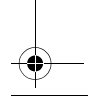

 $\overline{T_{\text{in}}$ Boost.GSG.ASIA.EMARA.fm Page 47 Wednesday, February

**prenosný hotspot**. Potom vyberte a povoľte funkciu **Zdieľ. prip. cez USB** alebo **Prenosný hotspot**.

**Poznámka:** Uchovajte si ho v bezpečí. Ak chcete ochrániť váš telefón a aplikáciu hotspot pred neoprávneným prístupom, odporúčame, aby ste nastavili položku **Zabezpečenie** aplikácie hotspot (**WPA2** je najbezpečnejšie), a to vrátane hesla.

## **Režimy Wi-Fi**

Pre technicky orientovaných používateľov uvádzame informácie o režimoch Wi-Fi, ktoré tento telefón podporuje: 802.11b, g, n.

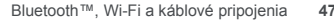

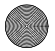

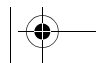

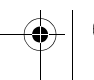

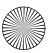

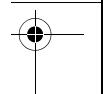

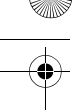

 $\overline{\text{Tip}}$ Boost.GSG.ASIA.EMARA.fm Page 48 Wednesday, Feb

## **Zabezpečenie**

*pomôžte udržiavať svoj telefón bezpečný*

## **Rýchly štart: Zabezpečenie**

Na domovskej obrazovke sa dotknite položiek Menu (≡) > **Nastavenia** > **Poloha a zabezpečenie**.

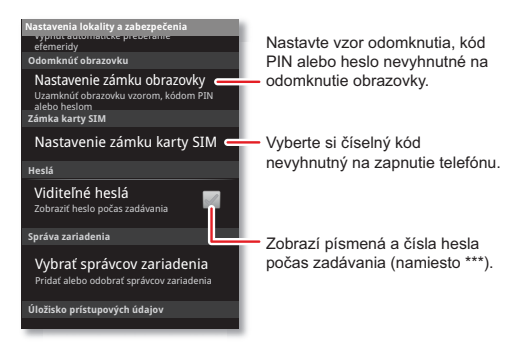

## **Obnovenie**

Ak chcete obnoviť výrobné nastavenia vášho telefónu a vymazať všetky údaje v ňom uložené, dotknite sa položiek Menu > **Nastavenia** > **Ochrana osobných údajov** > **Obnoviť údaje z výroby** > **Vynulovať telefón**.

**Výstraha:** Všetky prevzaté aplikácie a používateľské údaje sa vymažú z telefónu.

**48** Zabezpečenie

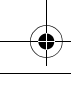

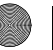

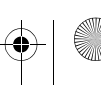

 $\overline{\text{ TinBoost}}$ .GSG.ASIA.EMARA.fm Page 49 Wednesday, Feb

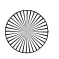

### **Riešenie problémov** *sme tu na to, aby sme vám pomohli*

## **Obnovenie po zlyhaní**

Ak sa náhodou stane, že telefón prestane reagovať na dotyky a stláčanie tlačidiel, skúste uskutočniť rýchle obnovenie. Stlačte a podržte napájacie tlačidlo  $\left[ \Phi \right]$ a dotknite sa položky **Reštartovať**, alebo odstráňte zadný kryt a batériu ("Zostavenie a nabitie" na strane 7). Potom batériu nainštalujte, pripojte zadný kryt a zapnite telefón obvyklým spôsobom.

## **Servis a opravy**

Ak máte otázky alebo potrebujete poradiť, sme tu, aby sme vám pomohli.

Na stránke www.motorola.com/mydefymini, si môžete vybrať z viacerých možností starostlivosti o zákazníkov.

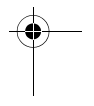

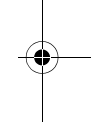

Riešenie problémov **49**

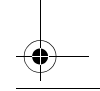

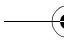

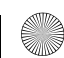

 $\overline{\text{im}}$ Boost.GSG.ASIA.EMARA.fm Page 50 Wednesday, Fe

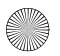

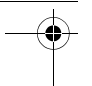

## *Právne a bezpečnostné pokyny*

## Použitie batérie a bezpečnosť

Nasledujúce informácie o používaní batérie a bezpečnosti sa vzťahujú na všetky mobilné zariadenia značky Motorola. Ak vaše mobilné zariadenie využíva neodnímateľnú hlavnú batériu (ako sa uvádza v informáciách o vašom produkte), informácie o manipulácii s batériou a jej výmene by ste mali ignorovať—batéria by sa mala vymieňať len v autorizovanom servise spoločnosti Motorola, keďže pokus o jej demontáž a výmenu môže spôsobiť poškodenie zariadenia.

**Dôležité: V záujme predchádzania zraneniu či poškodeniu s batériami zaobchádzajte a uchovávajte ich predpísaným spôsobom.** Väčšina bezpečnostných problémov s batériami je spôsobených nesprávnym zaobchádzaním a predovšetkým dlhodobým používaním poškodenej batérie.

**NIE**

- **Batérie nerozoberajte, nestláčajte, neprepichujte, nerežte alebo inak sa nepokúšajte meniť ich tvar.**
- **Nepoužívajte nástroje, ostré predmety ani nadmernú silu na vkladanie alebo vyberanie batérie, pretože to môže spôsobiť poškodenie batérie.**
- **Nedovoľte, aby mobilné zariadenie alebo batéria prišli do kontaktu s vodou.\*** Kvapaliny sa môžu dostať do obvodov mobilného zariadenia, čo môže viesť ku korózii.
- **Nedovoľte, aby batéria prišla do kontaktu s kovovými predmetmi.** Ak kovové predmety, ako napr. šperky, zostanú v dlhšom kontakte s kontaktnými bodmi batérie, batéria by sa mohla výrazne zohriať.
- **Neumiestňujte mobilné zariadenie ani batériu do blízkosti tepelného zdroja.\*** Vysoké teploty môžu spôsobiť vydutie, vytečenie alebo poruchu batérií.
- **V žiadnom prípade nevysušujte mokrú alebo vlhkú batériu pomocou spotrebičov alebo zdrojov tepla**, ako sú fén na vlasy alebo mikrovlnná rúra.

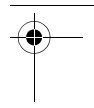

 $\overline{\text{Tip}}$ Boost.GSG.ASIA.EMARA.fm Page 51 Wednesday, Feb $\overline{\text{Var}}$ 

- **ÁNO**
- **Mobilné zariadenie nenechávajte v prehrievajúcom sa zaparkovanom aute.\***
- **Dávajte pozor, aby batéria ani mobilné zariadenie nespadli na zem.** Nárazy, zvlášť na tvrdé povrchy, by mohli zariadenie poškodiť.
- **Kontaktujte dodávateľa alebo spoločnosť Motorola v prípade, že boli mobilné zariadenie alebo batéria poškodené pôsobením uvedených faktorov.**

**\* Poznámka:** Vždy sa uistite, že kryty batérie, konektora a priečinka na batériu sú riadne uzavreté, aby sa zabránilo vystaveniu batérie pôsobeniu týchto činiteľov, hoci informácie o vašom produkte uvádzajú, že **mobilný telefón** sa pôsobením týchto činiteľov nepoškodí.

**Dôležité: Spoločnosť Motorola vám odporúča, aby ste v záujme garancie kvality a bezpečnosti vždy používali batérie a nabíjačky značky Motorola.** Záruka od spoločnosti Motorola sa nevzťahuje na poškodenie mobilného zariadenia spôsobené batériami alebo nabíjačkami od iného výrobcu ako Motorola. Ako pomôcku na identifikovanie pravých batérií značky Motorola, resp. nepravých batérií (ktoré nemusia mať dostatočné bezpečnostné ochranné prvky), uvádza spoločnosť Motorola na svojich batériách hologramy. Mali by ste si overiť, či má každá nimi zakúpená batéria hologram "Motorola Original".

Ak na displeji uvidíte správy, ako napr. **Nesprávna batéria** alebo **Nie je možné nabíjanie**, vykonajte nasledovné kroky:

- Vyberte batériu a skontroluite ju, aby ste si overili, či obsahuje hologram "Motorola Original" originálneho príslušenstva značky Motorola;
- **•** Ak batéria hologram neobsahuje, nie je to batéria od spoločnosti Motorola.
- **•** Ak batéria hologram obsahuje, vymeňte batériu a skúste ju znova nabiť;
- **•** Ak sa správa bude aj naďalej zobrazovať, kontaktujte autorizované servisné stredisko spoločnosti Motorola.

**Výstraha:** Používanie neoriginálnych batérií a nabíjačiek môže spôsobiť riziko požiaru, výbuchu, vytekania batérie alebo iné nebezpečenstvo. **Správna a bezpečná likvidácia a recyklácia batérie:** Správna likvidácia batérie nie je len dôležitá pre bezpečnosť, ale má výhody aj pre životné prostredie. Použité batérie môžete odovzdať na mnohých predajných alebo servisných miestach. Ďalšie informácie o správnej likvidácii a recyklácii nájdete na webovej stránke www.motorola.com/recycling

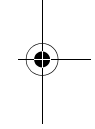

 $\overline{TinBoost.GSG.ASIA.EMARA.fm}$  Page 52 Wednesday, Fe

**Likvidácia:** Použité batérie okamžite likvidujte v súlade s miestnymi predpismi. Ďalšie informácie o riadnej likvidácii batérií vám poskytne miestne recyklačné centrum alebo národné recyklačné organizácie.

**Výstraha:** Batérie nikdy nevhadzujte do ohňa, pretože by mohli explodovať.

## Nabíjanie batérie

#### **Nabíjanie batérie Poznámky k nabíjaniu batérie produktu:**

- **•** Aby ste dosiahli účinné nabitie, udržujte batériu a nabíjačku počas nabíjania v izbovej teplote.
- **•** Nové batérie nie sú úplne nabité.
- **•** Nabíjanie nových alebo dlhšie skladovaných batérií môže trvať dlhšie.
- **•** Batérie značky Motorola majú obvody chrániace batérie pred poškodením z dôvodu nadmerného nabitia.

## Príslušenstvo od externých dodávateľov

Používanie príslušenstva od externých dodávateľov, vrátane, avšak nie výlučne, batérií a nabíjačiek, náhlavných súprav, krytov, puzdier, fólií na ochranu displeja a pamäťových kariet, môže mať vplyv na výkon vášho telefónu. V niektorých prípadoch môže byť príslušenstvo od externých dodávateľov dokonca nebezpečné a môže spôsobiť stratu platnosti záruky na vaše mobilné zariadenie. Zoznam príslušenstva Motorola nájdete na našej webovej stránke: www.motorola.com/products.

## Bezpečnostné opatrenia pri riadení vozidla

Za volantom vozidla je vašou základnou povinnosťou zodpovedné a bezpečné jazdenie. Používanie mobilného zariadenia alebo príslušenstva na uskutočňovanie hovorov alebo iné účely počas jazdy môže odvádzať pozornosť a môže byť v určitých oblastiach zakázané alebo obmedzené. Vždy dodržiavajte zákony a predpisy o používaní týchto produktov. **Počas jazdy NIKDY:**

**•** Píšte, čítajte, vkladajte alebo kontrolujte texty, e-maily alebo akékoľvek iné písomné dáta.

**52** Právne a bezpečnostné pokyny

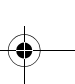

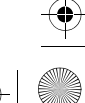

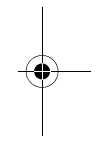

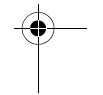

032375o

 $\overline{TinBoost.GSG.ASIA.EMARA.fm}$  Page 53 Wednesday, Fe

- **•** Nesurfujte po webe.
- **•** Nezadávajte navigačné údaje.
- **•** Nevykonávajte žiadne iné činnosti, ktoré odpútavajú vašu pozornosť od riadenia vozidla.

#### **Počas jazdy VŽDY:**

- **•** Sledujte cestu.
- **•** Používajte zariadenie handsfree, ak ho máte k dispozícii, alebo ak ho vo vašej oblasti vyžaduje zákon.
- **•** Zadávajte informácie o cieľovom mieste do navigačného zariadenia **pred** iazdou.
- **•** Používajte hlasom aktivované funkcie (napr. hlasové vytáčanie) a hlasové funkcie (napr. hlasné smerové pokyny), ak sú k dispozícii.
- **•** Dodržiavajte všetky miestne zákony a predpisy o používaní mobilných zariadení a príslušenstva vo vozidle.
- **•** Ak sa nedokážete sústrediť na riadenie vozidla, ukončite hovor alebo inú úlohu.

Nezabúdajte dodržiavať "Prezieravé správanie počas riadenia vozidla" uvedené na stránke www.motorola.com/callsmart (len v angličtine).

### Záchvaty, straty vedomia a námaha očí

V záujme zníženia námahy očí a predchádzania vzniku bolestí hlavy je vždy vhodné držať obrazovku v komfortnej vzdialenosti od očí, používať zariadenie v dobre osvetlených oblastiach a dávať si časté prestávky. Niektorí ľudia môžu byť náchylní na vznik záchvatov alebo stratu vedomia (aj v prípade, ak sa im to v minulosti ešte nikdy nestalo) pri vystavení sa pôsobeniu blikajúcich svetiel alebo svetelných obrazcov, ako vznikajú pri hre videohier alebo sledovaní videa s efektmi blikajúcich svetiel. Ak sa u vás prejaví ktorýkoľvek z nasledujúcich symptómov, prerušte používanie a obráťte sa na lekára: záchvaty, strata vedomia, kŕč, trhanie okom alebo svalom, strata pozornosti alebo dezorientácia. Ak sa vo vašej rodine vyskytli prípady záchvatov alebo strát vedomia, pred použitím aplikácie, ktorá generuje efekty blikajúcich svetiel vo vašom telefóne, sa poraďte s vaším ošetrujúcim lekárom.

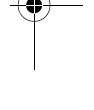

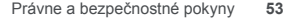

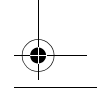

 $\overline{TinBoost.GSG.ASIA.EMARA.fm}$  Page 54 Wednesday, Fe

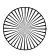

## Upozornenie o používaní veľmi vysokej hlasitosti

**Výstraha:** Vystavovanie sa hlasnému zvuku z akéhokoľvek zdroja po dlhší čas môže poškodiť sluch. Čím je úroveň hlasitosti zvuku vyššia, tým skôr si môžete poškodiť sluch. Ochrana sluchu:

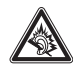

- **•** Obmedzte čas používania náhlavných súprav alebo slúchadiel pri vysokej hlasitosti.
- **•** Nepridávajte hlasitosť, aby ste prehlušili hlučné okolité prostredie.
- **•** Ak nepočujete ľudí hovoriacich vo vašej blízkosti, stíšte hlasitosť.

Ak zaznamenáte problémy so sluchom, vrátane pocitu tlaku v ušiach alebo plných uší, zvonenia v ušiach alebo tlmenej reči, mali by ste prestať počúvať zariadenie cez náhlavnú súpravu alebo slúchadlá a nechať si vyšetriť sluch. Viac informácií o sluchu nájdete na našej webovej stránke

direct.motorola.com/hellomoto/nss/AcousticSafety.asp (len v angličtine).

## Opakované pohyby

Pri opakovaní určitých činností, napríklad stláčaní tlačidiel alebo zadávaní znakov prstami, môžete niekedy pocítiť slabú bolesť v rukách, ramenách, pleciach, krku alebo iných častiach tela. Ak máte ťažkosti počas používania alebo po používaní, zariadenie prestaňte používať a navštívte lekára.

## Deti

**Mobilné zariadenie a jeho príslušenstvo uchovávajte mimo dosahu malých detí.** Tieto produkty nie sú hračky a pre malé deti môžu byť nebezpečné. Napríklad:

- **•** Malé odpojiteľné časti môžu predstavovať nebezpečenstvo udusenia pre malé deti.
- **•** Nesprávne používanie môže mať za následok hlasné zvuky, ktoré môžu spôsobiť poškodenie sluchu.
- **•** Nesprávna manipulácia s batériami môže viesť k ich prehriatiu a spôsobiť popálenie.

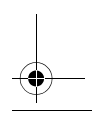

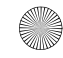

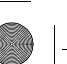

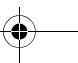

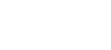

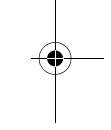

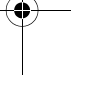

 $\overline{\text{TimBoost}}$ .GSG.ASIA.EMARA.fm Page 55 Wednesday, Fe

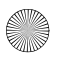

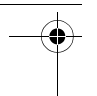

**Dohliadajte na prístup pre staršie deti.** Podobne ako v prípade počítača, aj v situáciách, ak staršie dieťa používa vaše mobilné zariadenie, by ste mali monitorovať jeho prístup, aby sa zabránilo:

- **•** vystaveniu dieťaťa nevhodným aplikáciám alebo obsahu,
- **•** nenáležitému používaniu aplikácií alebo obsahu,
- **•** strate údajov.

## Časti zo skla

Niektoré časti mobilného zariadenia môžu byť vyrobené zo skla. Ak je výrobok vystavený silnému nárazu, sklo sa môže rozbiť. Ak sa sklo rozbije, nedotýkajte sa ho ani sa ho nepokúšajte odstrániť. Výrobok nepoužívajte, kým v oprávnenom servisnom stredisku sklo nevymenia.

## Upozornenia týkajúce sa prevádzky

Pri používaní mobilných zariadení na verejných priestranstvách dodržiavajte všetky zobrazené značky.

#### Prostredie s nebezpečenstvom výbuchu

Oblasti s nebezpečenstvom výbuchu sú zvyčajne, ale nie vždy, vyznačené. Medzi takéto oblasti patria zóny práce s trhavinami, čerpacie stanice, oblasti tankovania pohonných hmôt (napríklad podpalubie na lodiach), zariadenia určené na prepravu alebo uskladnenie paliva alebo chemikálií alebo oblasti s vysokou koncentráciou chemikálií alebo častíc (zrniek prachu alebo kovového prachu) vo vzduchu.

Keď sa nachádzate v takejto oblasti, vypnite svoje mobilné zariadenie a nevyberajte, nevkladajte ani nevymieňajte batérie, pokiaľ nejde o rádiový produkt typu, ktorý je výslovne oprávnený a certifikované na používanie v takýchto oblastiach vzhľadom na status "iskrovo bezpečné" (napr. so schválením Factory Mutual, CSA alebo UL). V takýchto oblastiach môže vzniknúť iskra a spôsobiť výbuch alebo požiar.

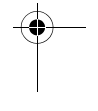

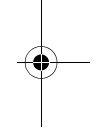

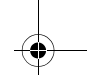

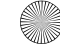

 $\overrightarrow{T_{\text{in}}$ Boost.GSG.ASIA.EMARA.fm Page 56 Wednesday, Feb $\leftarrow$  20, 20, 2012 3:17

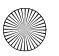

Vysvetlivky Na batérii, nabíjačke alebo mobilnom zariadení môžu byť symboly s nasledovnými definíciami:

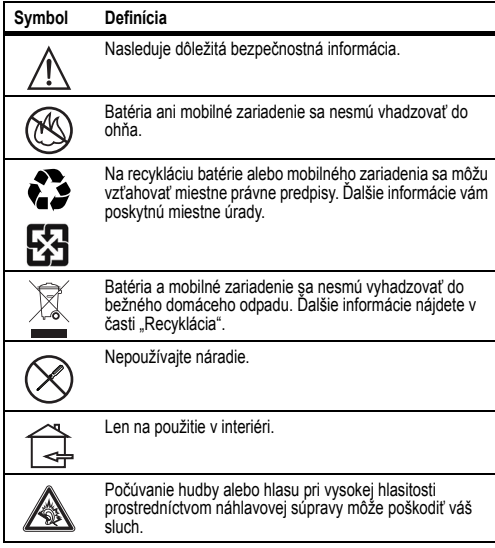

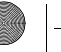

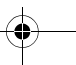

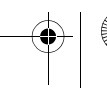

 $\overline{\text{TinBoost.GSG.ASIA.EMARA}}$ .fm Page 57 Wednesday, Fe

## Rádiové vlny (RF)

Pôsobenie rádiových vĺn<br>Vaše mobilné zariadenie je vybavené vysielačom a prijímačom. Keď je ZAPNUTÉ, prijíma a vysiela rádiové vlny. Pri komunikácii prostredníctvom vášho mobilného zariadenia riadiaci systém hovoru riadi úroveň energie, ktorú mobilné zariadenie pri vysielaní využíva.

Mobilné zariadenie je vyrobené tak, aby bolo v súlade s právnymi nariadeniami vašej krajiny týkajúcimi sa pôsobenia rádiofrekvenčnej energie na ľudský organizmus.

#### Prevádzkové opatrenia týkajúce sa rádiových vĺn

Ak chcete zabezpečiť optimálnu výkonnosť mobilného zariadenia a zaručiť, že pôsobenie rádiových vĺn na používateľa nepresahuje stanovené normy, vždy dodržiavajte nasledovné pokyny a opatrenia.

- **•** Keď uskutočňujete alebo prijímate hovor, mobilné zariadenie držte rovnako ako štandardný telefón.
- **•** Ak mobilné zariadenie nosíte na tele, vždy ho do príslušenstva schváleného spoločnosťou Motorola (napr. do spony, držiaka, puzdra, obalu alebo remienka na ruku). Ak nepoužívate príslušenstvo na nosenie na tele dodávané alebo schválené spoločnosťou Motorola, potom nech používate akýkoľvek produkt, uistite sa, že neobsahuje kovy a že udržiava mobilné zariadenie min. 2,5 cm (1 palec) od tela.
- **•** Používanie príslušenstva, ktoré nie je dodávané alebo schválené spoločnosťou Motorola, môže spôsobiť prekročenie povolených hodnôt pôsobenia rádiových vĺn (RF). Zoznam príslušenstva dodávaného alebo schváleného spoločnosťou Motorola nájdete na našej webovej stránke: www.motorola.com.

#### Elektromagnetické rušenie/kompatibilita

Takmer každé elektronické zariadenie môže rušiť elektromagnetické vlny, ak nie je správne tienené, vyrobené alebo inak upravené z hľadiska elektromagnetickej kompatibility. Za určitých okolností môže mobilné zariadenie spôsobovať rušenie iných zariadení.

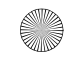

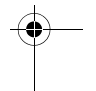

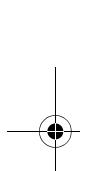

 $\overline{T_{\text{in}}$ Boost.GSG.ASIA.EMARA.fm Page 58 Wednesday, February 2013

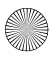

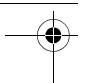

#### Postupujte podľa pokynov, ako sa vyhnúť problémom s rušením

Všade dodržujte upozornenie vyžadujúce vypnutie mobilného zariadenia (napr. v nemocniciach alebo zdravotníckych zariadeniach).

Ak vás personál lietadla požiada o vypnutie mobilného zariadenia v lietadle, vypnite ho. Ak má mobilné zariadenie režim v lietadle" alebo podobnú funkciu, poraďte sa o jeho používaní počas letu s personálom lietadla.

#### Lekárske zariadenia

Ak používate lekárske zariadenia vrátane implantovaného lekárskeho zariadenia ako je napríklad kardiostimulátor alebo defibrilátor, pred zahájením používania mobilného zariadenia sa poraďte s lekárom a naštudujte si pokyny od výrobcu zariadenia.

Osoby s implantovanými lekárskymi zariadeniami by sa mali riadiť nasledujúcimi bezpečnostnými opatreniami:

- **•** Keď je mobilné zariadenie zapnuté, VŽDY ho držte minimálne 20 centimetrov od implantovaného lekárskeho zariadenia.
- **•** Mobilné zariadenie NENOSTE v náprsnom vrecku.
- **•** Aby ste minimalizovali možnosť vzájomného rušenia, prikladajte si mobilné zariadenie k uchu, ktoré je na náprotivnej strane voči implantovanému lekárskemu zariadeniu.
- **•** Ak máte akékoľvek podozrenie, že dochádza k rušeniu, mobilné zariadenie ihneď VYPNITE.

### Specifická úroveň absorpcie (norma ICNIRP)

**SAR (ICNIRP)** VÁŠ MODEL BEZDRÔTOVÉHO TELEFÓNU SPĹŇA LIMITY EXPOZÍCIE RÁDIOVÝM VLNÁM UVEDENÉ V MEDZINÁRODNÝCH SMERNICIACH. Váš mobilný telefón je vysielač a prijímač rádiových vĺn. Je navrhnutý tak, aby neprekračoval limity expozície rádiovým vlnám (elektromagnetické polia na rádiovej frekvencii) odporúčané medzinárodnými smernicami. Tieto smernice vyvinula nezávislá vedecká organizácia (ICNIRP) a obsahujú význačné bezpečnostné limity určené na ochranu všetkých osôb bez ohľadu na vek a zdravotný stav.

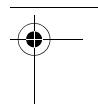

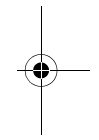

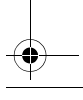

 $\overline{T_{\text{in}}$ Boost.GSG.ASIA.EMARA.fm Page 59, Wednesday, February 2014

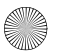

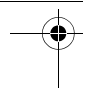

V smerniciach o expozícii elektromagnetickému vlneniu sa používa jednotka miery známa ako špecifická miera absorpcie alebo SAR. Limit SAR pre mobilné zariadenia je 2 W/kg.

Testy na SAR sa vykonávajú v bežných prevádzkových polohách so zariadením vysielajúcim na maximálnej certifikovanej úrovni výkonu vo všetkých testovaných frekvenčných pásmach**\***. Nižšie uvádzame najvyššie hodnoty SAR podľa smerníc ICNIRP pre model vášho zariadenia:

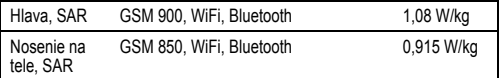

Počas používania sú skutočné hodnoty SAR vášho zariadenia zvyčajne výrazne nižšie ako uvádzané hodnoty. Je to spôsobené tým, že na účely systémovej efektívnosti a minimalizácie rušenia v sieti sa prevádzkový výkon vášho mobilného zariadenia automaticky znižuje, keď na uskutočnenie hovoru nie je potrebný plný výkon. Čím nižší je výstupný výkon zariadenia, tým nižšia je hodnota SAR.

Ak chcete ešte viac znížiť mieru expozíciu, môžete to jednoducho dosiahnuť obmedzením používania alebo používaním súpravy hands-free, vďaka ktorej zostane zariadenie vo väčšej vzdialenosti od hlavy a tela. Ďalšie informácie nájdete na webovej stránke www.motorola.com/rfhealth.

**\*** Testy sa vykonávajú podľa pokynov smernice [CENELEC EN50360] [IEC norma PT62209-1].

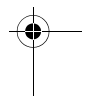

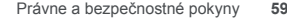

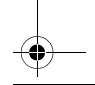

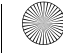

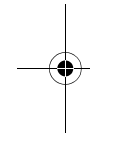

 $\overline{\text{Tim}}$ Boost.GSG.ASIA.EMARA.fm Page 60 Wednesday, February 2014

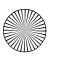

## Prehlásenie o zhode podľa smerníc Európskej únie

Nasledujúce informácie o súlade CE sa vzťahujú na mobilné zariadenia Motorola, ktoré sú nositeľmi nasledujúcich značiek CE:

# CE0168

 $\mathsf{C}\, \mathsf{601680}$  Mi-Fi môže používať len v exteriéroch]

Spoločnosť Motorola prehlasuje, že tento výrobok je v súlade s:

- **•** Základné požiadavky a ostatné podstatné ustanovenia smernice 1999/5/ES.
- **•** Všetky ďalšie príslušné smernice EÚ

Pre produkty s podporou štandardu Wi-Fi 802.11a (podľa definícia v popise produktu): Toto zariadenie je možné používať len v interiéroch, pokiaľ pracuje vo frekvenčnom pásme 5,15 až 5,25 GHz (802.11a) rozhrania Wi-Fi. Nasledujúce vyobrazenie je príkladom typického čísla schválenia výrobku:

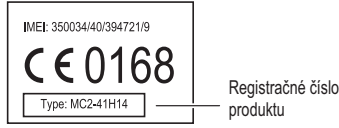

Prehlásenie o zhode vášho výrobku (PoZ) podľa smernice 1999/5/ES (podľa smernice R&TTE) si môžete pozrieť na stránke www.motorola.com/rtte (len v anglickom jazyku). PoZ nájdete tak, že zadáte číslo schválenia výrobku, ktoré nájdete na štítku výrobku, do panela Search (Hľadať) na webovej stránke.

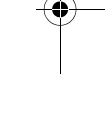

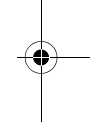

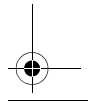

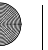

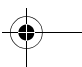

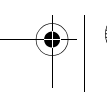

 $\overline{T_{\text{inBoost.GSG.ASIA.EMARA.fm} }}$  Page 61 Wednesday,  $\overline{F_{\text{e}}}\left(\frac{\Delta}{\Delta T}\right)$  29, 20, 217

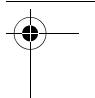

#### **MOTOROLA**

#### **VYHLÁSENIE O ZHODE**

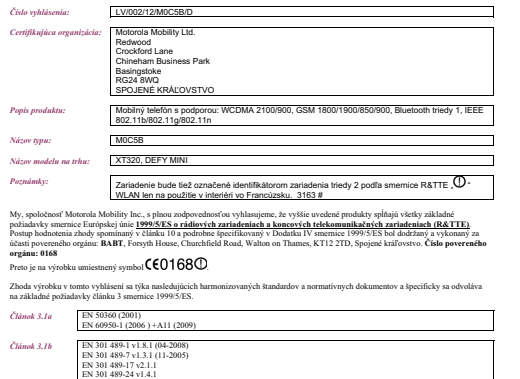

*-*

*lánok 3.2* EN 300 328 v1.7.1 (10-2006) EN 301 511 v9.0.2 (03-2003) EN 301 908-1/-2 v4.2.1

Súbor o technickej konštrukcii (TCF), relevantný pre vyššie opísaný výrobok a podporujúci toto vyhlásenie, je uchovávaný v *certifikujúcej organizácii* uvedenej vyššie.

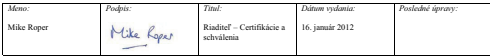

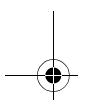

€

Právne a bezpečnostné pokyny **61**

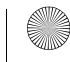

 $\overline{TinBoost.GSG.ASIA.EMARA.fm}$  Page 62 Wednesday, Fe

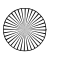

### Upozornenie komisie FCC pre používateľov

#### **Upozornenie komisie FCC Nasledujúce vyhlásenie sa týka všetkých produktov, ktoré sú nositeľmi loga FCC na produktovom štítku.**

Na základe testov bolo uznané, že toto zariadenie vyhovuje limitom pre digitálne zariadenia triedy B podľa článku 15 predpisov komisie FCC. Pozrite si knihu 47 Zbierky federálnych vyhlášok (CFR), časť 15.105(b). Limity sú navrhnuté tak, aby poskytli primeranú ochranu pred škodlivým rušením počas prevádzky v obývanej zóne. Toto zariadenie vytvára, používa a môže vyžarovať vysokofrekvenčnú energiu a ak nie je nainštalované a používané podľa návodu, môže spôsobovať škodlivé rušenie rádiokomunikácie. Nie je však zaručené, že sa pri konkrétnej inštalácii rušenie neobjaví. Ak zariadenie predsa len spôsobuje škodlivé rušenie rozhlasového alebo televízneho príjmu, čo sa dá určiť vypnutím a zapnutím zariadenia, odporúča sa, aby ste sa pokúsili odstrániť rušenie niektorým z nasledujúcich spôsobov:

- **•** Zmeňte orientáciu alebo polohu antény prijímača.
- **•** Zväčšite odstup medzi zariadením a prijímačom.
- **•** Zariadenie zapojte do zásuvky, ktorá je súčasťou iného obvodu ako prijímač.
- **•** Problém konzultujte s predajcom alebo so skúseným rádiovým alebo televíznym technikom.

Toto zariadenie spĺňa podmienky uvedené v článku 15 predpisov komisie FCC. Musí fungovať za týchto dvoch podmienok: (1) toto zariadenie nesmie spôsobovať škodlivé rušenie a (2) toto zariadenie musí znášať akékoľvek rušenie, vrátane rušenia, ktoré môže spôsobiť nechcenú činnosť. Pozrite si knihu 47 Zbierky federálnych vyhlášok (CFR), časť 15.19(a)(3). Spoločnosť Motorola neschválila žiadne zmeny ani úpravy tohto zariadenia používateľom. Akékoľvek zmeny alebo úpravy môžu zrušiť oprávnenie používateľa na prevádzkovanie tohto zariadenia. Pozrite si knihu 47 Zbierky federálnych vyhlášok (CFR), časť 15.21.

Pre produkty s podporou štandardu Wi-Fi 802.11a (podľa definícia v popise produktu): Toto zariadenie je možné používať len v interiéroch, pokiaľ pracuje vo frekvenčnom pásme 5,15 až 5,25 GHz (802.11a) rozhrania Wi-Fi.

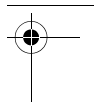

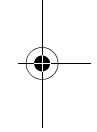

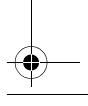

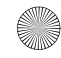

 $\overline{\text{TimBoost}}$ .GSG.ASIA.EMARA.fm Page 63 Wednesday, Fe

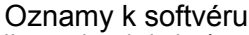

**Informácie o autorských právach na softvér Upozornenie pred odomknutím zavádzača alebo pozmeňovaním operačného systému softvéru:** Spoločnosť motorola výslovne odporúča nepozmeňovať operačný systém produktu, čo zahŕňa odomknutie zavádzača, smerovanie zariadenia alebo prevádzku akéhokoľvek iného operačného softvéru, ako sú schválené verzie vydané spoločnosťou motorola a jej partnermi. Takéto pozmenenia môžu natrvalo poškodiť váš produkt, spôsobiť, že váš produkt nebude bezpečný a/alebo spôsobiť zlyhanie produktu. V takýchto prípadoch sa záruka nebude vzťahovať ani na produkt a ani na výsledné poškodenie.

**Dôležité informácie fcc:** nemôžete vykonať alebo povoliť akékoľvek zmeny na produkte, ktoré budú mať vplyv na jeho autorizačné oprávnenie vybavenia od fcc. Oprávnenie od fcc je založené na charakteristikách emisií produktu, modulácie a prenosu, a to vrátane: úrovní výkonu, prevádzkových frekvencií a šírky pásma, úrovne sar, prevádzkového cyklu, režimov prenosu (napr. ako sa produkt drží alebo používa v blízkosti tela). Zmena pri ktoromkoľvek z týchto faktorov zruší platnosť oprávnenia od fcc. Prevádzka vysielajúceho produktu bez platného oprávnenia je nezákonná.

## Lokalizačné služby

**GPS & AGPS** Nasledujúce informácie o súlade GPS sa vzťahujú na mobilné zariadenia Motorola, ktoré poskytujú funkcie na báze lokality. Lokalizačné zdroje zahŕňajú technológie GPS, AGPS a Wi-Fi.

Vaše mobilné zariadenie môže v rámci lokalizačných aplikácií využívať *globálny polohovací systém* (GPS). Technológia GPS používa satelity riadené vládou USA, ktoré podliehajú zmenám zavedeným v súlade s politikou Ministerstva obrany a Federálneho plánu rádionavigácie. Tieto zmeny môžu mať vplyv na účinnosť lokalizačných technológií vo vašom mobilnom zariadení.

Vaše mobilné zariadenie dokáže tiež využívať *Asistovaný globálny polohovací systém* (AGPS), ktorý získava informácie z mobilnej siete a používa ich na zvyšovanie účinnosti technológie GPS. Služba AGPS využíva sieť vášho bezdrôtového operátora. Preto sa na túto službu môžu vzťahovať poplatky za pripojenie, prenesené dáta a iné služby v súlade s predplateným paušálom. Podrobnosti získate od svojho bezdrôtového operátora.

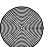

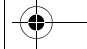

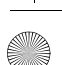

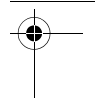

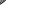

 $\overline{T_{\text{in}}$ Boost.GSG.ASIA.EMARA.fm Page 64 Wednesday, February 2013

Vaše mobilné zariadenie môže využívať aj signály *Wi-Fi* na určovanie vašej približnej polohy s využitím poznatkov zo známych a dostupných Wi-Fi sietí.

#### Vaša poloha

Informácie o polohe obsahujú informácie, ktoré sa dajú použiť na určenie približnej polohy mobilného zariadenia. Mobilné zariadenia, ktoré sú pripojené k bezdrôtovej sieti, prenášajú informácie o polohe. Zariadenia podporujú lokalizačnú technológiu tiež vysielajú lokalizačné údaje. Navyše, ak používate aplikácie, ktoré vyžadujú informácie o polohe (napr. smer jazdy), takéto aplikácie prenášajú informácie o polohe. Tieto informácie o polohe môžu využívať aj tretie strany, vrátane vášho poskytovateľa bezdrôtových služieb, poskytovateľov aplikácií, spoločnosti Motorola, ako aj ďalších tretích strán poskytujúcich rôzne služby.

#### Tiesňové volania

Keď uskutočníte tiesňový hovor, mobilná sieť môže aktivovať technológiu AGPS vo vašom mobilnom zariadení, aby oznámila tiesňovému stredisku vašu približnú polohu.

AGPS má svoje obmedzenia a **nemusí za každých okolností fungovať vo vašej oblasti**. Preto:

- **•** Vždy čo najpresnejšie popíšte operátorovi na tiesňovej linke, kde sa nachádzate; a
- **•** Zostaňte na linke, kým vám operátor tiesňovej linky nepodá pokyny.

## Navigácia

**Navigácia** Nasledujúce informácie o súlade GPS sa vzťahujú na mobilné zariadenia Motorola, ktoré poskytujú navigačné funkcie.

Keď používate navigačné funkcie, uvedomte si, že mapové údaje, dopravné smerovanie a iné navigačné informácie môžu byť nepresné alebo neúplné. V niektorých krajinách kompletné údaje nemusia byť k dispozícii. Preto by ste si mali vizuálne overiť, či navigačné pokyny súhlasia s reálnymi podmienkami. Všetci vodiči by mali venovať pozornosť dopravnej situácii, cestným uzáverám, cestnej premávke a všetkým ostatným faktorom. Vždy dodržiavajte pokyny na dopravnom značení.

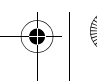

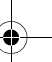

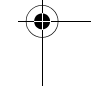

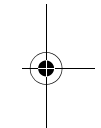

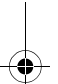

 $\overline{\text{TinBoost.GSG.ASIA.EMARA}}$ .fm Page 65 Wednesday, February 2013

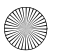

### Ochrana osobných údajov a bezpečnosť údajov

**Ochrana osobných údajov a bezpečnosť údajov** Spoločnosť Motorola chápe, že ochrana osobných údajov a bezpečnosť údajov je dôležitá pre všetkých. Keďže niektoré funkcie mobilného zariadenia môžu mať vplyv na ochranu osobných údajov alebo bezpečnosť údajov, postupujte podľa nasledujúcich odporúčaní, aby ste zvýšili ochranu svojich informácií:

- **Monitorujte prístup**—mobilné zariadenie noste stále pri sebe a nenechávajte ho na miestach, na ktorých by k nemu získali nekontrolovaný prístup iné osoby. Ak vaše zariadenie ponúka bezpečnostné a uzamykacie funkcie, využívajte ich.
- **Aktualizujte softvér**—ak spoločnosť Motorola alebo predajca softvéru alebo aplikácií vydajú opravu alebo softvérovú opravu pre mobilné zariadenie, ktorá aktualizuje zabezpečenie zariadenia, čo najskôr ju nainštalujte.
- **Zabezpečte osobné informácie**—vaše mobilné zariadenie dokáže uchovávať osobné informácie na rôznych miestach vrátane vašej SIM karty, pamäťovej karty a pamäte telefónu. Nezabudnite odstrániť alebo vymazať všetky osobné informácie predtým, ako svoje zariadenie recyklujete, vrátite alebo sa ho zbavíte. Osobné údaje si môžete zálohovať tak, aby sa dali preniesť do nového zariadenia. **Poznámka:** Informácie o spôsobe zálohovania alebo vymazania údajov z vášho mobilného zariadenia nájdete uvedené na stránke www.motorola.com/support
- **On-line účty**—niektoré mobilné zariadenia poskytujú on-line účet Motorola (ako napríklad MOTOBLUR). Prejdite na svoj účet, kde získate informácie o spôsobe spravovania účtu, ako aj o spôsobe používania bezpečnostných funkcií, ako sú diaľkové mazanie a poloha zariadenia (tam, kde sú k dispozícii).
- **Aplikácie a aktualizácie**—Aplikácie a aktualizácie vyberajte pozorne a inštalujte ich len z dôveryhodných zdrojov. Niektoré aplikácie môžu mať vplyv na výkon telefónu alebo dokonca môžu sprístupňovať vaše súkromné informácie vrátane údajov kont, údajov o hovoroch, polohy a sieťových zdrojov.
- **Bezdrôtové rozhranie**—S mobilnými zariadeniami vybavenými funkciou Wi-Fi sa pripájajte iba k dôveryhodným sieťam Wi-Fi. Taktiež, ak

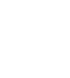

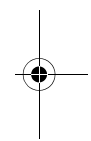

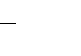

 $\overline{T_{\text{in}}$ Boost.GSG.ASIA.EMARA.fm Page 66 Wednesday, Feb

používate zariadenie ako hot-spot (v relevantných prípadoch), využívajte zabezpečenie siete. Tieto zásady vám pomôžu predchádzať neautorizovanému prístupu do vášho zariadenia.

- **Údaje na báze lokality**—Mobilné zariadenie podporujúce technológie na báze lokality ako je GPS, AGPS alebo Wi-Fi dokážu vysielať údaje na báze lokality. Bližšie informácie nájdete v časti "Lokalizačné služby".
- **• Ďalšie informácie, ktoré môže vaše zariadenie prenášať**—vaše zariadenie môže prenášať aj informácie týkajúce sa testovania a inej diagnostiky (vrátane informácií o polohe), ako aj ďalšie neosobné informácie na server spoločnosti Motorola alebo servery ďalších tretích strán. Tieto informácie sa používajú na zdokonalenie výrobkov a služieb ponúkaných spoločnosťou Motorola.

Ak máte ďalšie otázky ohľadom vplyvu používania mobilného zariadenia na ochranu vašich osobných údajov alebo bezpečnosť údajov, obráťte sa prostredníctvom emailovej adresy privacy@motorola.com na spoločnosť Motorola alebo na svojho poskytovateľa služby.

## Použitie a starostlivosť

Toto mobilné zariadenie je skonštruované tak, že dokáže odolať poškodeniu spôsobenému niektorými nepriaznivými vplyvmi (podľa informácií uvedených v informáciách o produkte). Ako pomôcku na starostlivosť o mobilné zariadenie odporúčame, aby ste sa vyhli dlhodobému alebo extrémnemu pôsobeniu uvedených vplyvov a dodržiavali nasledujúce opatrenia:

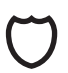

#### **Ochrana**

V rámci ochrany mobilného zariadenia vždy dbajte na to, aby boli kryty batérie, konektorov a priestoru na batériu uzavreté a zaistené.

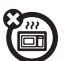

#### **Sušenie**

Nepokúšajte sa mobilné zariadenie vysušiť v mikrovlnnej rúre, tradičnej rúre alebo sušičke, pretože tým môžete zariadenie poškodiť.

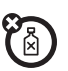

#### **Čistenie**

Na čistenie mobilného zariadenia používajte iba suchú mäkkú tkaninu. Nepoužívajte alkohol, ani ostatné čistiace roztoky.

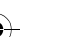

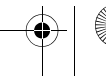

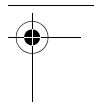

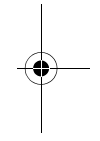

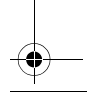

 $\overline{\text{TinBoost.GSG.ASIA.EMARA}}$ .fm Page 67 Wednesday, February 2013

## Recyklácia

#### Mobilné zariadenia a príslušenstvo

Mobilné zariadenia alebo elektrické príslušenstvo (ako napríklad nabíjačky, náhlavné súpravy alebo batérie) nevyhadzujte do bežného domáceho odpadu. Tieto veci by sa mali likvidovať v súlade s plánmi národného zberu a recyklácie, riadených miestnym alebo regionálnym úradom. Nepotrebné mobilné zariadenia a elektrické príslušenstvo môžete tiež odovzdať v ľubovoľnom oficiálne schválenom servisnom stredisku spoločnosti Motorola vo vašom regióne. Podrobnosti týkajúce sa schválených národných recyklačných plánov a ďalšie informácie o aktivitách spoločnosti Motorola týkajúce sa recyklovania nájdete na webovej stránke: www.motorola.com/recycling

### Obaly a používateľské príručky produktov

Obaly výrobkov a používateľské príručky by sa mali likvidovať výhradne v súlade s celoštátnymi požiadavkami na zber a recykláciu. Podrobnosti získate od regionálnych orgánov.

## Autorské práva k softvéru

Produkty spoločnosti Motorola môžu v polovodičových pamäťových zariadeniach alebo na iných médiách obsahovať softvér spoločnosti Motorola alebo tretej osoby chránený autorským právom. Zákony v USA a ostatných krajinách zaručujú spoločnosti Motorola a tretím osobám, ktoré sú poskytovateľmi softvéru určité exkluzívne práva na softvér chránený autorským právom, ako sú napríklad exkluzívne práva na distribúciu alebo reprodukciu softvéru chráneného autorským právom. Rovnako žiaden softvér chránený autorským právom obsiahnutý v produktoch spoločnosti Motorola nesmie byť modifikovaný, spätne dekódovaný, distribuovaný, ani reprodukovaný akýmkoľvek spôsobom v rozsahu povolenom zákonom. Zakúpenie produktu od spoločnosti Motorola však nemožno považovať za priame alebo implicitné, nepriame alebo iné udelenie žiadnej licencie podľa autorských práv, patentov alebo patentových prihlášok spoločnosti Motorola alebo akéhokoľvek tretieho poskytovateľa softvéru, s výnimkou bežnej, nevýlučnej, bezplatnej licencie na používanie, ktorá vyplýva z pôsobnosti zákona pri predaji produktu.

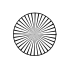

 $\overline{T_{\text{in}}$ Boost.GSG.ASIA.EMARA.fm Page 68 Wednesday, February 2013

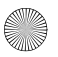

## Autorské práva na obsah

Nepovolené kopírovanie materiálov podliehajúcich autorským právam je v rozpore so zákonmi o poskytovaní autorských práv v Spojených štátoch a ďalších krajinách. Toto zariadenie je určené výhradne na kopírovanie materiálov, ktoré nie sú chránené autorskými právami, materiálov, ktorých autorské práva vlastníte, alebo materiálov, na kopírovanie ktorých máte oprávnenie alebo platné povolenie. Ak si nie ste istí, či máte právo nejaký materiál kopírovať, obráťte sa na svojho právneho poradcu.

## Informácie o otvorenom softvéri

Ak máte záujem o pokyny, ako získať kópiu ľubovoľného verejne prístupného zdrojového kódu od spoločnosti Motorola vzťahujúceho sa na softvér použitý v tomto mobilnom zariadení značky Motorola, môžete svoju požiadavku písomne poslať na adresu uvedenú nižšie. Uistite sa, že požiadavka obsahuje číslo modelu a číslo verzie softvéru. MOTOROLA MOBILITY, INC.

OSS Management 600 North US Hwy 45 Libertyville, IL 60048

USA

Na webovej stránke spoločnosti Motorola opensource.motorola.com (len v anglickom jazyku) sa tiež nachádzajú informácie týkajúce sa používania otvoreného zdroja spoločnosťou Motorola. Spoločnosť Motorola vytvorila webovú lokalitu

opensource.motorola.com ako portál, kde si môže softvérová komunita navzájom vymieňať informácie.

Aby ste zobrazili ďalšie informácie týkajúce sa licencií, potvrdení a potrebných upozornení o autorských právach pre balíky otvoreného zdroja používané v tomto mobilnom zariadení od spoločnosti Motorola, stlačte

položky Menu > **Nastavenia** > **O telefóne** > **Právne informácie** > **Licencie pre softvér s otvoreným zdrojovým kódom**. Okrem toho môže toto zariadenie od spoločnosti Motorola obsahovať samostatné aplikácie, ktoré predstavujú doplnkové informácie pre balíky otvoreného zdroja, ktoré sa v týchto aplikáciách používajú.

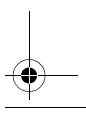

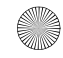

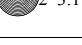

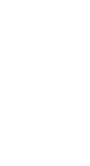

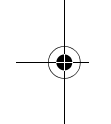

 $\overline{\text{TimBoost}}$ .GSG.ASIA.EMARA.fm Page 69 Wednesday, February 2014

## Ako si vyžiadať servis a iné informácie

- 1. Pred vyžiadaním si záručného servisu si naštudujte časť Zákaznícka podpora na webovej lokalite pre spotrebiteľov spoločnosti Motorola.
- 2. Ak sa vám naďalej nedarí obnoviť štandardnú funkčnosť produktu, obráťte sa na poskytovateľa záruky uvedeného na webovej stránke spoločnosti Motorola, prípadne vyhľadajte kontaktné údaje pre príslušnú lokalitu.
- 3. Zástupca spoločnosti Motorola alebo autorizované servisné stredisko spoločnosti Motorola vám pomôže stanoviť, či si produkt vyžaduje servisný zásah. Môže sa od vás požadovať prevzatie alebo iné obstaranie a akceptovanie softvérových aktualizácií od spoločnosti Motorola alebo autorizovaného servisného strediska spoločnosti Motorola. Zodpovednosť za všetky relevantné poplatky vášmu operátorovi spájajúce sa preberaním týchto údajov nesie výlučne vaša osoba. Základným predpokladom obdržania dodatočnej záručnej podpory je zaistenie riadneho priebehu záručného procesu, dodržanie pokynov pre výkon opráv a akceptovanie náležitých softvérových aktualizácií.
- 4. Ak aktualizácia softvéru problém nerieši, dostanete pokyny ako zaslať výrobok do autorizovaného servisného strediska spoločnosti Motorola alebo iného zariadenia.
- 5. Ak chcete využiť záručný servis, na základe oprávnenia garantovaného príslušným zákonom, musíte pribaliť: (a) kópiu nákupného bločku, faktúry alebo iného dokladu o zakúpení; (b) písomný popis problému; (c) názov poskytovateľa služby, v prípade relevantnosti; (d) adresu a telefónne číslo. V prípade, ak produkt nie je krytý obmedzenou zárukou poskytovanou spoločnosťou Motorola, bude zákazník informovaný o dostupnosti, cene a iných relevantných podmienkach opravy produktu. **Ak máte záujem o servisný zásah alebo iné informácie, naštudujte si časť zákazníckej podpory na webovej lokalite pre spotrebiteľov spoločnosti Motorola na adrese** www.motorola.com**.**

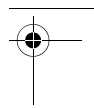

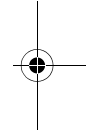

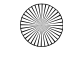

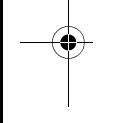

TinBoost.GSG.ASIA.EMARA.fm Page 70 Wednesday, Fe

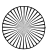

### Obmedzená globálna záruka pre mobilné telefóny od spoločnosti Motorola Mobility Inc.

**Záruka PRE ZÁKAZNÍKOV, NA KTORÝCH SA VZŤAHUJÚ ZÁKONY ALEBO NARIADENIA O OCHRANE SPOTREBITEĽOV V KRAJINE ZAKÚPENIA, PRÍPADNE, AK SA ODLIŠUJÚ, V ICH KRAJINE TRVALÉHO BYDLISKA, DOPĹŇAJÚ VÝHODY UDELENÉ TOUTO OBMEDZENOU ZÁRUKOU VŠETKY PRÁVA A OPRAVNÉ PROSTRIEDKY POSKYTOVANÉ TAKÝMITO ZÁKONMI A PREDPISMI NA OCHRANU SPOTREBITEĽA.**

#### Na koho sa vzťahuje?

Táto obmedzená záruka sa vzťahuje len na prvého spotrebiteľa produktu a nedá sa prenášať.

#### Na čo sa táto obmedzená záruka vzťahuje?

Záručné záväzky spoločnosti Motorola Mobility Inc. alebo jej dcérskych spoločností sú obmedzené na tu uvedené zmluvné podmienky. V súlade s vylúčeniami uvedenými nižšie spoločnosť Motorola Mobility Inc alebo jej dcérske spoločnosti ("Motorola") poskytujú záruku na tento mobilný telefón a na akékoľvek pribalené príslušenstvo, ktoré sprevádza takýto mobilný telefón ("Produkt"), že nebude obsahovať chyby materiálu a vyhotovenia, v rámci normálneho používania spotrebiteľom, na dobu DVOCH (2) ROKOV a JEDNÉHO (1) ROKA pre batériu od dátumu maloobchodného zakúpenia prvým koncovým používateľom, prípadne na časové obdobie, ktoré vyžadujú zákony v krajine zakúpenia Produktu, a to podľa toho, ktoré obdobie je dlhšie ("Záručná doba").

Na opravy vykonané v rámci tejto obmedzenej záruky sa vzťahuje záruka na zostávajúci čas Záručnej doby, prípadne 90 dní odo dňa vykonania servisu, a to podľa toho, ktoré obdobie je dlhšie. Na akúkoľvek aktualizáciu pôvodného produktu sa bude vzťahovať záruka len počas trvania pôvodnej Záručnej doby.

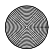

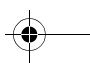

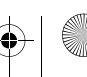
$\overline{\text{TimBoost}}$ .GSG.ASIA.EMARA.fm Page 71 Wednesday, February 2014

Táto obmedzená záruka je dostupná len v krajine, kde ste Produkt zakúpili. Spoločnosť Motorola môže poskytnúť servis mimo krajiny zakúpenia, a to v rozsahu, ktorý je možný a v súlade so zmluvnými podmienkami v krajine zakúpenia.

Táto Obmedzená záruka sa vzťahuje len na nové Produkty, ktoré a) vyrába spoločnosť Motorola, prípadne sa pre ňu vyrábajú, čo sa dá zistiť prostredníctvom obchodnej známky "Motorola", obchodného mena, prípadne podľa loga, ktoré je k nim v rámci zákona upevnené; b) zakúpili zákazníci od autorizovaného maloobchodného predajcu alebo distribútora produktov značky Motorola; a c) sú sprevádzané touto písomnou Obmedzenou zárukou.

## Čo urobí spoločnosť Motorola?

Ak sa vyskytne chyba alebo poškodenie spadajúce pod záruku a prijme sa platný záručný nárok v rámci príslušnej Záručnej doby, spoločnosť Motorola, podľa svojho vlastného uváženia, pokiaľ to inak nebude vyžadovať príslušný zákon, (1) bezplatne opraví chybu alebo poškodenie pomocou nových, použitých alebo upravených/obnovených funkčných ekvivalentných náhradných dielov; alebo (2) vymení Produkt za nový náhradný Produkt, ktorý je nový, prípadne ktorý sa upravil/obnovil alebo inak prerobil z nových alebo použitých dielov a predstavuje funkčný ekvivalent pôvodného Produktu; alebo (3) vráti kúpnu cenu za akékoľvek Produkty, na ktoré sa vzťahujú zmluvné podmienky tejto Obmedzenej záruky.

Produkty, diely a podporná dokumentácia, ktoré spoločnosť Motorola poskytuje ako súčasť záručného procesu, sa stávajú vlastníctvom spoločnosti Motorola a môže sa stať, že sa nevrátia. Pri poskytnutí náhrady alebo pri vrátení peňazí sa Produkt, za ktorý sa poskytuje náhrada alebo vrátenie peňazí, musí vrátiť spoločnosti Motorola a stáva sa vlastníctvom spoločnosti Motorola.

### Vylúčenia (Produkty a príslušenstvo) **Táto záruka sa nevzťahuje na:**

(a) **Spotrebné diely**, ako napríklad batérie alebo ochranné vrstvy, ktoré sú navrhnuté tak, aby sa časom zmenšovali, pokiaľ sa nevyskytlo zlyhanie z dôvodu chýb materiálov alebo vyhotovenia. Ako u všetkých batérií, maximálna kapacita batérie bude časom a vplyvom používania klesať - toto nie je chyba.

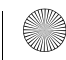

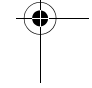

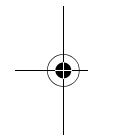

 $\overline{\text{Tip}}$ Boost.GSG.ASIA.EMARA.fm Page 72 Wednesday, Feb $\overline{\text{air}}$ 

Táto záruka sa vzťahuje len na chybné a tečúce batérie a to po dobu JEDNÉHO (1) ROKA od dátumu zakúpenia.

(b) **Kozmetické poškodenie**, a to vrátane, ale neobmedzujúce sa len na škrabance, ohnutia, prasknutia alebo iné kozmetické poškodenie.

(c) **Poškodenie spôsobené používaním s produktami od iných výrobcov** Chyby alebo poškodenie, ktoré je výsledkom používania produktov bez označenia alebo certifikácie spoločnosti Motorola, príslušenstva alebo iného periférneho vybavenia, a to vrátane a bez obmedzenia na puzdra, diely alebo softvér, sú vylúčené zo záručného krytia.

(d) **Škodu spôsobenú pri nehode, nesprávnom použití, zneužití, kontakte s kvapalinami, požiari, zemetrasení alebo inými externými príčinami**; a to vrátane, ale bez obmedzenia na: (i) nesprávne používanie alebo prevádzku (napr. prevádzka Produktu mimo jeho povoleného alebo určeného použitia, tak ako to definuje spoločnosť Motorola, a to vrátane, ale neobmedzujúce sa len na určenia spoločnosti Motorola v používateľskej príručke k produktu, príručke rýchlym začatím práce, on-line príručkách a v inej dokumentácii), nesprávne uskladnenie (anpr. vystavenie Produktu extrémnym teplotám), zneužitie alebo zanedbanie (napr. zlomené/ohnuté/ chýbajúce spony/upevňovacie prvky/konektory); poškodenie nárazom (napr. spadnutie Produktu) (ii) kontakt s kvapalinami, vodou, dažďom, extrémnou vlhkosťou, silným potom alebo inou vlhkosťou; pieskom, jedlom, špinou alebo podobnými látkami (okrem Produktov, ktoré sa predávajú ako odolné voči takýmto látkam, ale len v rozsahu, že poškodenie nespôsobilo nesprávne zabezpečenie ochranných prvkov telefónu, prípadne vystavenie Produktu podmienkam, ktoré presahujú jeho uvedené technické údaje alebo obmedzenia); (iii) použitie Produktov na účely komerčného prenajímania; alebo na (iv) externé príčiny, prípadne konania, ktoré nie sú chybou spoločnosti Motorola, a to vrátane, ale neobmedzujúce sa len na záplavy, požiar, zemetrasenie, tornádo alebo iné príčiny vyššej moci, sú zo záruky vylúčené. (e) **Neautorizovaný servis alebo úpravu.** Záruka sa nevzťahuje na chyby alebo poškodenie spôsobené servisom, testovaním, nastavením, inštaláciou, údržbou, pozmeňovaním alebo akoukoľvek úpravou, a to vrátane, ale bez obmedzenia na upravovanie alebo pozmeňovanie softvéru niekým iným, ako spoločnosťou Motorola, prípadne jej autorizovanými servisnými strediskami. Bez ohľadu na vyššie uvedené sa táto záruka nevzťahuje na Produkt, ktorý má odomknutý zavádzač, prípadne ktorého operačný systém sa pozmenil, a to vrátane akýchkoľvek nepodarených pokusov o odomknutie zavádzača

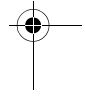

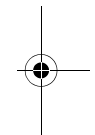

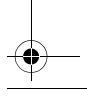

 $\overline{\text{Tim}}$ Boost.GSG.ASIA.EMARA.fm Page 73 Wednesday, February 2014

alebo pozmenenia takéhoto operačného systému, bez ohľadu na to, či sú takéto úpravy povolené, schválené alebo inak podmienené spoločnosťou Motorola.

(f) **Pozmenený produkt alebo diel akýmkoľvek spôsobom bez písomného súhlasu spoločnosti Motorola.** Táto záruka sa nevzťahuje na Produkty, v určení, či takéto Produkty spadajú pod zmluvné podmienky tejto Obmedzenej záruky. Vyššie uvedené zahŕňa, ale nevzťahuje sa len na (i) sériové čísla, dátumové štíky alebo iné kódovanie výrobcu, ktoré sa odstránilo, pozmenilo alebo vymazalo; (ii) nezhodné alebo duplicitné sériové čísla; alebo (iii) zlomené zapečatenia, prípadne iný dôkaz pozmeňovania. Produkt neotvárajte, prípadne sa ho nepokúšajte svojpomocne opraviť; takéto konanie môže spôsobiť škodu, na ktorú sa táto záruka nevzťahuje.

(g) **Normálne opotrebovanie alebo zastaranie bežným starnutím Produktu.** (h) **Chyby, poškodenia alebo zlyhanie Produktu z dôvodu akejkoľvek komunikačnej služby alebo siete, ku ktorej sa prihlasujete, prípadne ktorú používate s Produktmi.**

(i) **Všetok softvér, a to vrátane softvéru operačného systému, softvéru tretích strán, aplikácií a všetkého ostatného softvéru akéhokoľvek druhu.** Softvér dodávaný spoločnosťou Motorola sa dodáva "v danom stave" a "V DANEJ DOSTUPNOSTI", "SO VŠETKÝMI CHYBAMI" a bez akejkoľvek záruky. Obmedzená záruka sa nevzťahuje na akýkoľvek produkt alebo softvér od inej spoločnosti, a to aj za predpokladu, ak je zabalený alebo sa predáva s hardvérom spoločnosti Motorola, pokiaľ to iným spôsobom nevyžaduje príslušný miestny zákon.

(j) **Produkty, ktoré sa obnovili, upravili alebo prerobili**, a to s výnimkou Produktov, ktoré sa opravili alebo vymenili v súlade so zmluvnými podmienkami Obmedzenej záruky.

Ak poškodenie nespadá do rozsahu záruky, služby opravy môžu byť dostupné, ale všetky výdavky spojené s takouto mimozáručnou opravou vám budú fakturované.

### Aké iné obmedzenia existujú?

**•** V ROZSAHU, V KTOROM TO POVOĽUJE PRÍSLUŠNÝ ZÁKON, SÚ TÁTO OBMEDZENÁ ZÁRUKA A OPRAVNÉ PROSTRIEDKY V NEJ STANOVENÉ VÝLUČNÉ A NAHRADZUJÚ VŠETKY INÉ ZÁRUKY A OPRAVNÉ PROSTRIEDKY, A TO BEZ OHĽADU NA TO, ČI BOLI

 $\overline{T_{\text{in}}$ Boost.GSG.ASIA.EMARA.fm Page 74 Wednesday, February

ÚSTNE ALEBO PÍSOMNÉ, ŠTATUTÁRNE, VÝSLOVNÉ ALEBO ODVODENÉ. ŽIADNE ÚSTNE ALEBO PÍSOMNÉ TVRDENIE ZO STRANY SPOLOČNOSTI MOTOROLA ALEBO PREDAJCU, MALOOBCHODNÉHO PREDAJCU ALEBO DISTRIBÚTORA PRODUKTOV, A TO VRÁTANE ICH ZAMESTNANCOV A AGENTOV,<br>NEBLIDE VYTVÁRAŤ ŽIADNE DODATOČNÉ ZÁRLIČNÉ ZÁVÄZKY ZVYŠOVAŤ ROZSAH, PRÍPADNE INÝM SPÔSOBOM UPRAVOVAŤ ZMLUVNÉ PODMIENKY TEJTO OBMEDZENEJ ZÁRUKY.

- **•** V ROZSAHU, V KTOROM TO POVOĽUJE PRÍSLUŠNÝ ZÁKON, SPOLOČNOSŤ MOTOROLA ŠPECIFICKY ODMIETA VŠETKY ŠTATUTÁRNE ALEBO ODVODENÉ ZÁRUKY, A TO VRÁTANE, ALE NEOBMEDZUJÚCE SA LEN NA ZÁRUKY OBCHODOVATEĽNOSTI. VHODNOSTI NA URČITÝ ÚČEL, NEPORUŠENIA A NA VŠETKY ZÁRUKY NA SKRYTÉ ALEBO UTAJENÉ CHYBY. V PRÍPADOCH, KEDY SA TAKÝCHTO ŠTATUTÁRNYCH ALEBO ODVODENÝCH ZÁRUK NEDÁ V RÁMCI ZÁKONA VZDAŤ, TAK V ROZSAHU, V KTOROM TO POVOĽUJE ZÁKON, SA VŠETKY TAKÉTO ZÁRUKY BUDÚ ČASOVO OBMEDZOVAŤ NA TRVANIE TU UVEDENEJ EXPRESNEJ OBMEDZENEJ ZÁRUKY A OPRAVNÉ PROSTRIEDKY OPRAVY, VÝMENY ALEBO VRÁTENIA PEŇAZÍ, KTORÉ PODĽA VLASTNÉHO UVÁŽENIA URČÍ SPOLOČNOSŤ MOTOROLA, BUDÚ VÝLUČNÝMI OPRAVNÝMI PROSTRIEDKAMI ZÁKAZNÍKA.
- **•** V ROZSAHU, KTORÝ POVOĽUJE PRÍSLUŠNÝ ZÁKON, SPOLOČNOSŤ MOTOROLA NEZARUČUJE, ŽE PREVÁDZKA AKÝCHKOĽVEK PRODUKTOV ALEBO SOFTVÉRU, NA KTORÝ SA VZŤAHUJE TÁTO OBMEDZENÁ ZÁRUKA, BUDE V SÚLADE S VAŠIMI POŽIADAVKAMI, FUNGOVAŤ V KOMBINÁCII S AKÝMIKOĽVEK HARDVÉROVÝMI ALEBO SOFTVÉROVÝMI APLIKÁCIAMI ALEBO SLUŽBAMI TRETÍCH STRÁN, BUDE NEPRERUŠENÁ, BEZ CHÝB ALEBO BEZ RIZIKA, PRÍPADNE STRATY AKÝCHKOĽVEK INFORMÁCIÍ, ÚDAJOV, SOFTVÉRU ALEBO APLIKÁCIÍ, KTORÉ OBSAHUJE, PRÍPADNE ŽE SA ODSTRÁNIA CHYBY V PRODUKTOCH ALEBO V SOFTVÉRI.
- **•** V ROZSAHU, KTORÝ POVOĽUJE PRÍSLUŠNÝ ZÁKON, NEBUDE ZA ŽIADNYCH OKOLNOSTÍ SPOLOČNOSŤ MOTOROLA ZODPOVEDNÁ,

 $\overline{T_{\text{in}}$ Boost.GSG.ASIA.EMARA.fm Page 75 Wednesday, February 29, 20, 3:17

A TO BEZ OHĽADU NA ZMLUVNÚ, ÚMYSELNÚ ALEBO INÚ PRÁVNU. TEÓRIU (VRÁTANE NEDBANLIVOSTI), ZA ŠKODY PRESAHUJÚCE KÚPNU CENU PRODUKTOV ALEBO AKÉKOĽVEK NEPRIAME, NÁHODNÉ, ŠPECIÁLNE ALEBO NÁSLEDNÉ ŠKODY AKÉHOKOĽVEK DRUHU, PRÍPADNE STRATY VÝNOSOV ALEBO ZISKOV; STRATY OBCHODU; PRERUŠENIE OBCHODU; STRATY PRÍLEŽITOSTI; STRATY POVESTI; STRATY REPUTÁCIE; STRATY, POŠKODENIA ALEBO ZNIČENIA INFORMÁCIÍ, ÚDAJOV, SOFTVÉRU ALEBO APLIKÁCIÍ PROGRAMOVANÍM, REPRODUKOVANÍM AKÝCHKOĽVEK INFORMÁCIÍ ÚDAJOV, SOFTVÉRU ALEBO APLIKÁCIÍ ULOŽENÝCH V PRODUKTOCH ZNAČKY MOTOROLA, PRÍPADNE S NIMI POUŽÍVANÝMI, PRÍPADNE AKÉKOĽVEK ZLYHANIE NA UCHOVANIE DÔVERNOSTI AKÝCHKOĽVEK INFORMÁCIÍ ALEBO ÚDAJOV ULOŽENÝCH NA PRODUKTOCH); ALEBO INÉ FINANČNÉ STRATY VZNIKAJÚCE ALEBO SPOJENÉ SO SCHOPNOSŤOU ALEBO NESCHOPNOSŤOU POUŽÍVAŤ PRODUKTY.

- **•** NIEKTORÉ ŠTÁTY ALEBO JURISDIKCIE NEPOVOĽUJÚ OBMEDZENIE ALEBO VYLÚČENIE NÁHODNÝCH ALEBO NÁSLEDNÝCH ŠKÔD, PRÍPADNE VYLÚČENIE ALEBO OBMEDZENIE DÍ ŽKY AKEJKOĽVEK ODVODENEJ ZÁRUKY, PRÍPADNE OBMEDZENIE ALEBO VYLÚČENIE ŠKÔD ZA OSOBNÉ ZRANENIA SPÔSOBENÉ NEDBALOSŤOU, TAKŽE VYŠŠIE UVEDENÉ OBMEDZENIA ALEBO VYLÚČENIA SA NA VÁS NEMUSIA VZŤAHOVAŤ. TÁTO ZÁRUKA VÁM POSKYTUJE ŠPECIFICKÉ ZÁKONNÉ PRÁVA, PRIČOM MÔŽETE MAŤ TIEŽ INÉ PRÁVA, KTORÉ SA MENIA V ZÁVISLOSTI OD ŠTÁTU ALEBO JURISDIKCIE.
- **ZÁLOHOVANIE ÚDAJOV:** VŠETKY INFORMÁCIE, ÚDAJE, SOFTVÉR ALEBO INÉ APLIKÁCIE, A TO VRÁTANE, ALE NEOBMEDZUJÚCE SA NA OSOBNÉ KONTAKTY, ADRESÁRE, OBRÁZKY, HUDBU A HRY, SA VYMAŽÚ POČAS PROCESU OPRAVY, PRIČOM SPOLOČNOSŤ MOTOROLA ICH NEMÔŽE OPÄTOVNE NAINŠTALOVAŤ. ABY STE PREDIŠLI STRATE TAKÝCHTO INFORMÁCIÍ, ÚDAJOV, SOFTVÉRU ALEBO INÝCH APLIKÁCIÍ, VYTVORTE PRED DODANÍM SVOJHO PRODUKTU DO ZÁRUČNEJ OPRAVY ZÁLOHU, ODSTRÁŇTE INFORMÁCIE A VYPNITE AKÉKOĽVEK BEZPEČNOSTNÉ HESLÁ. PREINŠTALOVANIE VŠETKÝCH TÝCHTO INFORMÁCIÍ, ÚDAJOV,

 $T_{\text{inBoost.GSG.ASIA.EMARA. fm\text{ }Page\text{ }76\text{ }Wednesday, Fe\text{ and }29\text{ }20\text{ }23:17.0\text{ }P_{\text{out}}\text{, }P_{\text{out}}\text{, }P_{\text{out}}\text{, }P_{\text{out}}\text{, }P_{\text{out}}\text{, }P_{\text{out}}\text{, }P_{\text{out}}\text{, }P_{\text{out}}\text{, }P_{\text{out}}\text{, }P_{\text{out}}\text{, }P_{\text{out}}\text{, }P_{\text{out}}\text{, }P_{\text{out}}\text{$ 

SOFTVÉRU, INÝCH APLIKÁCIÍ A HESIEL BUDE VÝLUČNE VAŠOU OSOBNOU ZODPOVEDNOSŤOU. SPOLOČNOSŤ MOTOROLA A/ALEBO JEJ AUTORIZOVANÉ SERVISNÉ STREDISKÁ NIE SÚ ZODPOVEDNÉ ZA STRATU ALEBO ZNEUŽITIE AKÝCHKOĽVEK ÚDAJOV, SÚBOROV, OBSAHU, APLIKÁCIÍ A PROGRAMOV, KEĎ SA PRODUKT DODÁ ZA ÚČELOM ZÁRUČNÉHO SERVISU. VÁŠ PRODUKT ALEBO NÁHRADNÝ PRODUKT VÁM BUDE VRÁTENÝ V PODOBE, V AKEJ BOL PRODUKT NAKONFIGUROVANÝ V OKAMIHU PRVOTNÉHO ZAKÚPENIA, A TO S PRIHLIADNUTÍM NA RELEVANTNÉ AKTUALIZÁCIE SOFTVÉRU. SPOLOČNOSŤ MOTOROLA MÔŽE V RÁMCI ZÁRUČNÉHO SERVISU NAINŠTALOVAŤ AKTUALIZÁCIE SOFTVÉRU OPERAČNÉHO SYSTÉMU, KTORÉ MÔŽU BRÁNIŤ ZARIADENIU V OBNOVE PREDCHÁDZAJÚCEJ VERZIE SOFTVÉRU OPERAČNÉHO SYSTÉMU. APLIKÁCIE OD EXTERNÝCH DODÁVATEĽOV NAINŠTALOVANÉ V PRODUKTE NEMUSIA BYŤ KOMPATIBILNÉ S PRODUKTOM A NEMUSIA NA ŇOM FUNGOVAŤ PRÁVE VZHĽADOM NA AKTUALIZÁCIU SOFTVÉRU OPERAČNÉHO SYSTÉMU. SPOLOČNOSŤ MOTOROLA A ANI JEJ AUTORIZOVANÉ SERVISNÉ STREDISKÁ NENESÚ ZODPOVEDNOSŤ ZA STRATU A NEMOŽNOSŤ POUŽÍVAŤ TAKÉTO INFORMÁCIE, ÚDAJE, SOFTVÉR ALEBO INÉ APLIKÁCIE.

**• UPOZORNENIE PRED ODOMKNUTÍM ZAVÁDZAČA ALEBO POZMEŇOVANÍM OPERAČNÉHO SYSTÉMU SOFTVÉRU:** SPOLOČNOSŤ MOTOROLA VÝSLOVNE ODPORÚČA NEPOZMEŇOVAŤ OPERAČNÝ SYSTÉM PRODUKTU, ČO ZAHŔŇA ODOMKNUTIE ZAVÁDZAČA, SMEROVANIE ZARIADENIA ALEBO PREVÁDZKU AKÉHOKOĽVEK INÉHO OPERAČNÉHO SOFTVÉRU, AKO SÚ SCHVÁLENÉ VERZIE VYDANÉ SPOLOČNOSŤOU MOTOROLA A JEJ PARTNERMI. TAKÉTO POZMENENIA MÔŽU NATRVALO POŠKODIŤ VÁŠ PRODUKT, SPÔSOBIŤ, ŽE VÁŠ PRODUKT NEBUDE BEZPEČNÝ A/ALEBO SPÔSOBIŤ ZLYHANIE PRODUKTU. V TAKÝCHTO PRÍPADOCH SA ZÁRUKA NEBUDE VZŤAHOVAŤ ANI NA PRODUKT A ANI NA VÝSLEDNÉ POŠKODENIE.

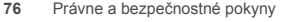

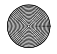

 $\overline{T_{\text{in}}$ Boost.GSG.ASIA.EMARA.fm Page 77 Wednesday, February 29, 20, 3:17

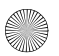

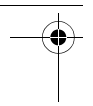

**• DÔLEŽITÉ INFORMÁCIE FCC:** NEMÔŽETE VYKONAŤ ALEBO POVOLIŤ AKÉKOĽVEK ZMENY NA PRODUKTE, KTORÉ BUDÚ MAŤ VPLYV NA JEHO AUTORIZAČNÉ OPRÁVNENIE VYBAVENIA OD FCC. OPRÁVNENIE OD FCC JE ZALOŽENÉ NA CHARAKTERISTIKÁCH EMISIÍ PRODUKTU, MODULÁCIE A PRENOSU, A TO VRÁTANE: ÚROVNÍ VÝKONU, PREVÁDZKOVÝCH FREKVENCIÍ A ŠÍRKY PÁSMA, ÚROVNE SAR, PREVÁDZKOVÉHO CYKLU, REŽIMOV PRENOSU (NAPR. AKO SA PRODUKT DRŽÍ ALEBO POUŽÍVA V BLÍZKOSTI TELA). ZMENA PRI KTOROMKOĽVEK Z TÝCHTO FAKTOROV ZRUŠÍ PLATNOSŤ OPRÁVNENIA OD FCC. PREVÁDZKA VYSIELAJÚCEHO PRODUKTU BEZ PLATNÉHO OPRÁVNENIA JE NEZÁKONNÁ.

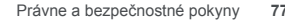

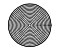

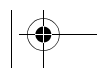

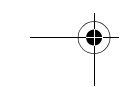

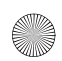

 $\overline{\text{TinBoost.GSG.ASIA.EMARA}}$ .fm Page 78 Wednesday, February 2013

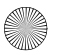

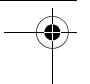

#### Autorské práva a ochranné známky www.motorola.com

Niektoré funkcie, služby a aplikácie závisia od siete a nemusia byť dostupné vo všetkých oblastiach; môžu sa na ne vzťahovať dodatočné podmienky a/alebo poplatky. Podrobnosti získate od svojho poskytovateľa služby. Všetky funkcie, možnosti a ostatné technické údaje týkajúce sa výrobku, ako aj informácie uvedené v tejto používateľskej príručke sú založené na presné. Spoločnosť Motorola si vyhradzuje právo bez oznámenia alebo záväznej povinnosti zmeniť alebo upraviť akúkoľvek informáciu alebo technický údaj.

**Poznámka:** Obrázky použité v tomto sprievodcovi sú len príklady. MOTOROLA a štylizované logo M sú ochranné známky alebo registrované ochranné známky spoločnosti Motorola Trademark Holdings, LLC. Google, logo Google, Google Maps, Google Talk, Google Latitude, Gmail, YouTube, Picasa, Google Books, Google Docs, Google Goggles, Google Finance, Google Places, Google Maps Navigation Beta, Google Calendar, Android a Android Market sú ochranné známky spoločnosti Google, Inc. Všetky ostatné názvy produktov a služieb sú majetkom príslušných vlastníkov. © 2011 Motorola Mobility, Inc. Všetky práva vyhradené.

**Upozornenie:** Motorola nepreberá zodpovednosť za zmeny/modifikácie vysielacieho zariadenia.

Identifikácia produktu: MOTOROLA **DEFY**™**MINI** (model XT320) Číslo príručky: 68016766031

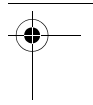

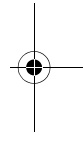

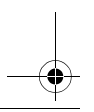

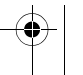

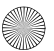

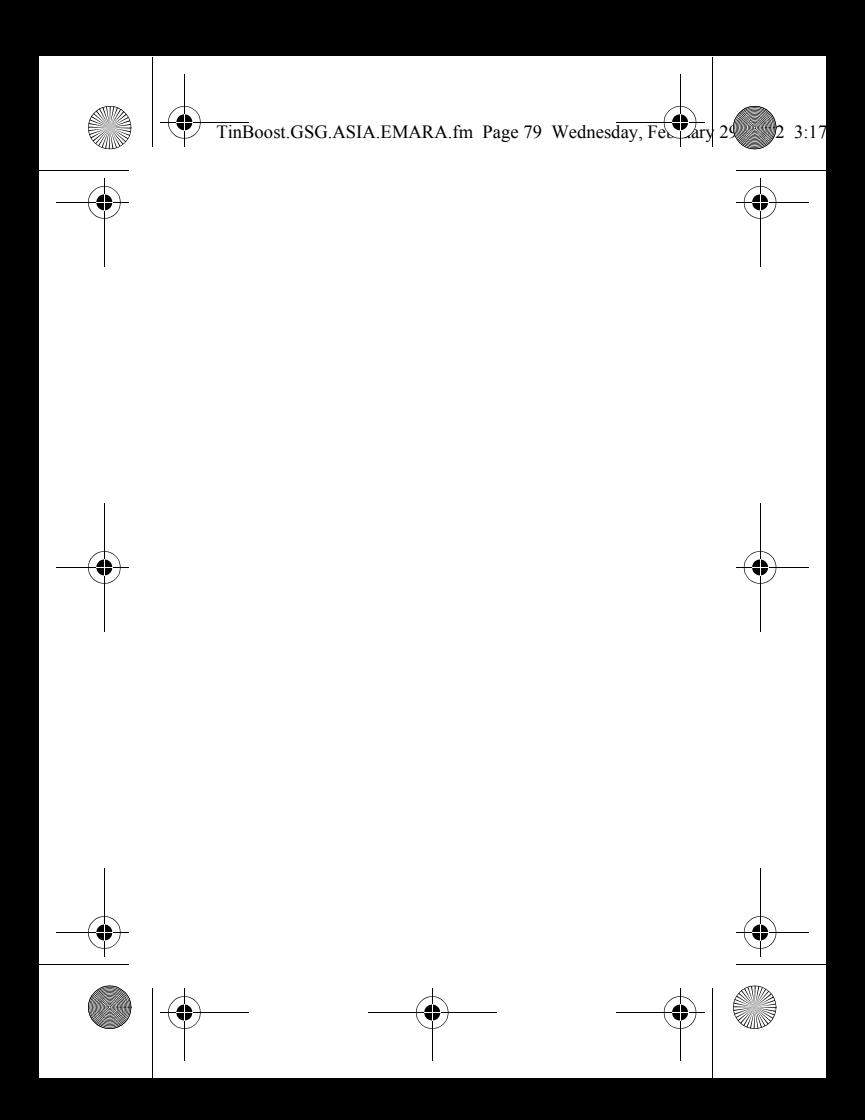

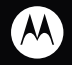

# 

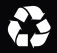